# Configuration on Communication

# applications

**IWLAN Configuration Using RCoax in a PROFINET IO Environment**

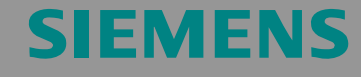

Configuration 6

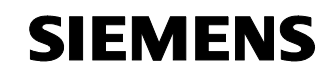

**Note** The Application Examples are not binding and do not claim to be complete regarding the circuits shown, equipping and any eventuality. The Application Examples do not represent customer-specific solutions. They are only intended to provide support for typical applications. You are responsible for ensuring that the described products are correctly used. These Application Examples do not relieve you of the responsibility of safely and professionally using, installing, operating and servicing equipment. In using these Application Examples, you recognize that Siemens cannot be made liable for any damage/claims beyond the liability clause described. We reserve the right to make changes to these Application Examples at any time without prior notice. If there are any deviations between the recommendations provided in these application examples and other Siemens publications – e.g. Catalogs – the contents of the other documents have priority.

# **Warranty, liability and support**

We accept no liability for information contained in this document.

Any claims against us - based on whatever legal reason - resulting from the use of the examples, information, programs, engineering and performance data etc., described in this application example shall be excluded. Such an exclusion shall not apply in the case of mandatory liability, e.g. under the German Product Liability Act (Produkthaftungsgesetz), in case of intent, gross negligence, or injury of life, body or health, guarantee for the quality of a product, fraudulent concealment of a deficiency or breach of a condition which goes to the root of the contract (Wesentliche Vertragspflichten). However, claims arising from a breach of a condition which goes to the root of the contract shall be limited to the foreseeable damage which is intrinsic to the contract, unless caused by intent or gross negligence or based on mandatory liability for injury of life, body or health. The above provisions do not imply a change in the burden of proof to your detriment.

**Copyright© 2009 Siemens A&D. It is not permissible to transfer or copy these Application Examples or excerpts of them without first having prior authorization from Siemens A&D in writing.** 

For questions about this document please use the following e-mail address:

mailto:csweb@ad.siemens.de

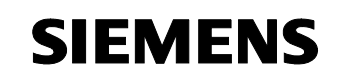

### **Foreword**

Configurations are fully functional and tested automation configurations based on A&D standard products for simple, fast and inexpensive implementation of automation tasks. Each of the available Configurations covers a frequently occurring subtask of a typical customer problem.

The configurations help the customer to obtain answers with regard to required products and how they function in combination. A tested example application is provided for this.

However, depending on the requirements of the system, a variety of other components (e.g., other CPUs, power supplies, etc.) can be used to implement the functionality on which this configuration is based. Please refer to the respective SIEMENS A&D catalogs for these components.

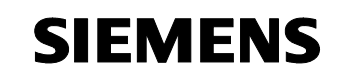

# **Table of Contents**

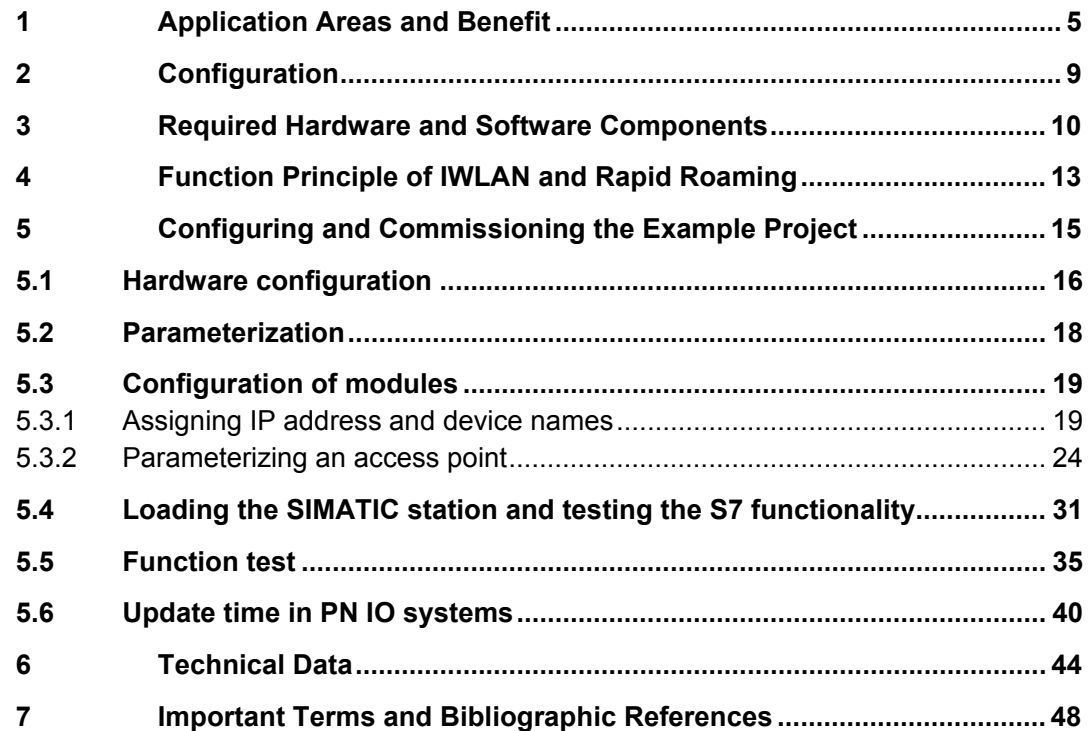

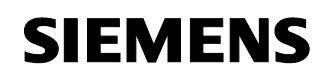

# **1 Application Areas and Benefit**

#### **Introduction**

Modern automation technology is based on communication and an increasing networking of individual islands of production. At the same time, the integration of all production components with a consistent networking to the office network or the company intranet is becoming more and more important.

Movable stations can be integrated cost-effectively and flexibly via IWLAN. Connections via slip rings etc. being difficult to maintain and interferenceprone are not required.

The PROFINET IO via IWLAN with RCOAX leaky wave cable offers the vertical integration of mobile stations even in an interference-prone environment.

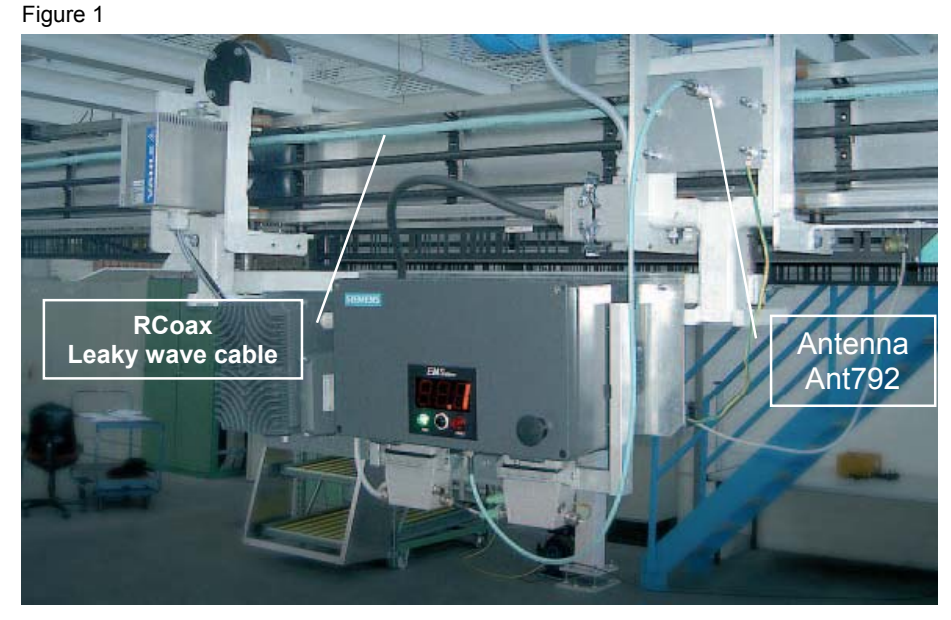

Monorail conveyor as an example for the IWLAN/RCOAX application

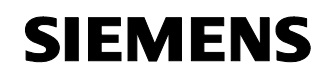

#### **Automation task**

A solution based on a conventional bus technology is to be extended and modernized:

Replacing an existent PROFIBUS connection via slip rings to a moving work station by PROFINET IWLAN

Integrating PROFIBUS slaves into the PROFINET IWLAN concept

Integrating a PROFINET device via IWLAN

The general precondition is keeping the real-time requirements (RT) of the IWLAN system being customary for distributed I/O despite unfavorable radio environment (update time of 16 milliseconds or more).

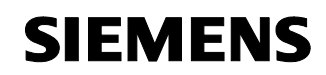

#### **Automation solution – Configuration 6**

This configuration shows how to employ and parameterize the PROFINET components.

Supplementing the central controller by the PROFINET communications processor CP343-1

Setting up the infrastructure with SCALANCE PROFINET components

Using RCoax antennas (two segments)

Connecting ET200S with IM151 PROFIBUS via IWLAN/PB Link PN IO

Connecting ET200S with IM151 PROFINET via ClientModule W747-1RR

Using rapid roaming / iPCF

Automation scenario:

- Setting an output in the ET200 station,
- Reading via an input
- Monitoring the update time

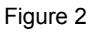

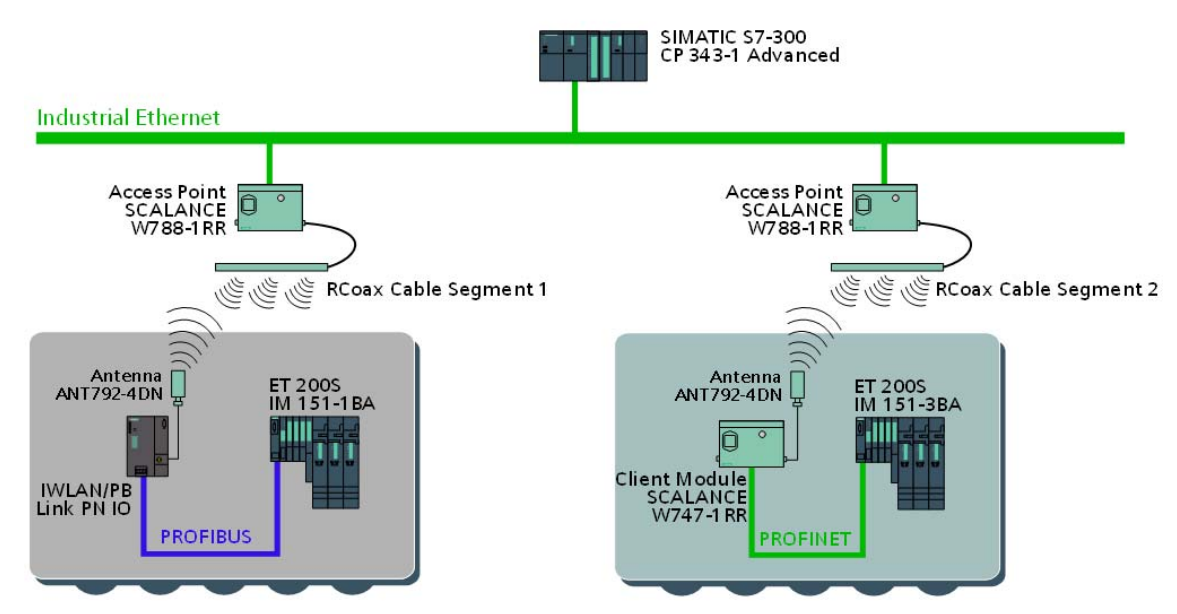

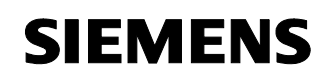

#### **Application areas**

The IWLAN products of SIMATIC NET are particularly designed for being used in production plants. The RCoax cable can show its advantages particularly in case of mobile stations moving along a given distance within environments demanding with regard to radio. Along the cable, a defined and limited radio field is formed, exactly running where needed. Even around corners and in narrow passage ways. The RCoax cable can be connected to all SCALANCE W-700 Access Points.

#### **Benefits**

Robust design suitable for industrial use

Reaction-free integration into existing network topology is possible

Very simple and user-friendly configuration and administration without any special IT knowledge

Maximum reliability due to a controlled and defined radio field

Contact-free data transfer, thus wear-free and requiring little maintenance

Flexible application options

Cost saving due to substitution of contact conductors and trailing cables

Investment protection by integrating PROFIBUS devices via IWLAN/ PB Link PN IO

PROFINET I/O communication without interruption when roaming

# **2 Configuration**

The figure below shows the realized hardware setup of this configuration.

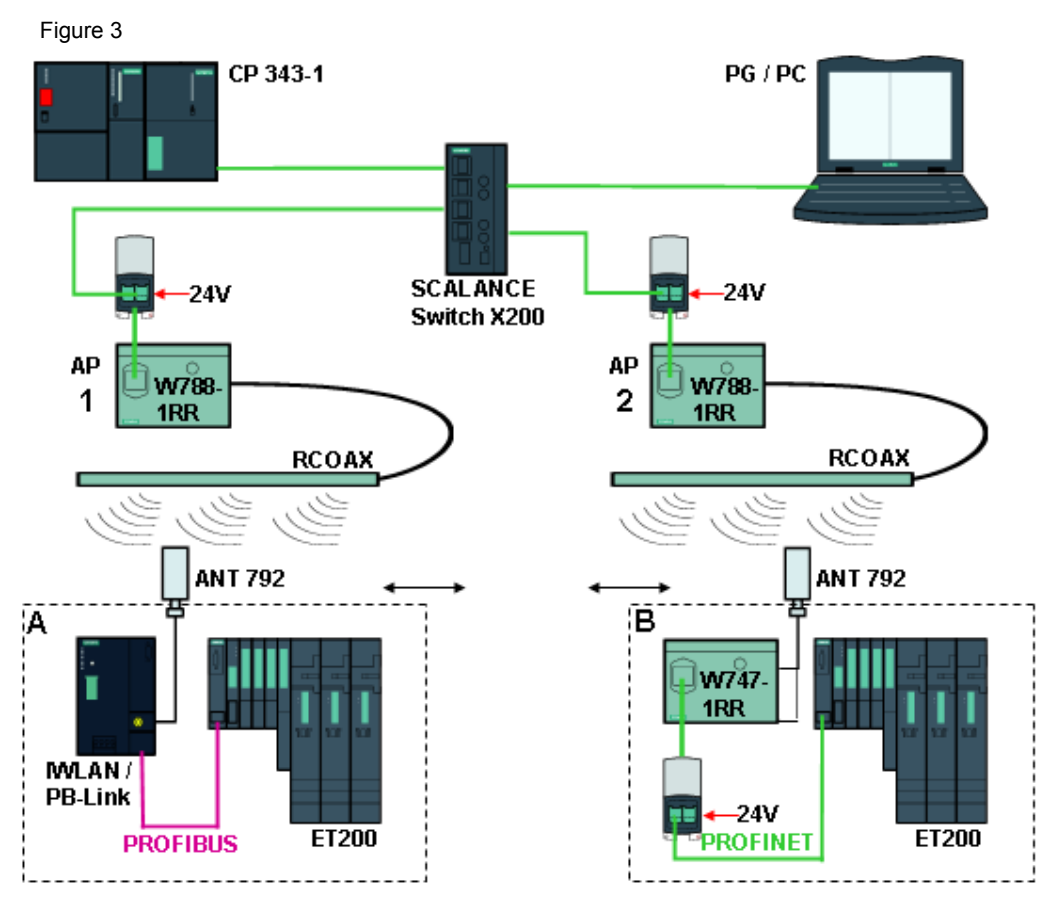

A central CPU-2DP is completed by the CP343-1 for the PROFINET communication. This is connected to the PG and the two AccessPoints SCALANCE W788-1RR via a SCALANCE Switch X20x. The antennas are two leaky wave RCOAX cables with the appropriate connection elements and terminating resistors.

Each of the two distributed and mobile automation cells contain a SIMATIC S7-ET200S station:

Cell A an IWLAN/PB link PNIO with subordinate PROFIBUS network;

Cell B a SCALANCE W747 client with PROFINET network

**Note** The power supply (DC 24 V) of the SIMATIC station is used in this test setup also for supplying the other modules.

Copyright © Siemens AG 2009 All rights reserved<br>23488061\_IWLAN\_RCOAX\_DOKU\_V11\_e.doc Copyright © Siemens AG 2009 All rights reserved 23488061\_IWLAN\_RCOAX\_DOKU\_V11\_e.doc

# **3 Required Hardware and Software Components**

The hardware components specified here are the minimum requirements. You can easily select components with a larger range of functions, only the HW Config and the cfg files are to be adjusted accordingly. Depending on the radio environment, it would be advisable to use the 5GHz band instead of the 2.4GHz band. However, then you have to order all related, frequency-dependent components and cables.

#### **IWLAN components SIMATIC NET**

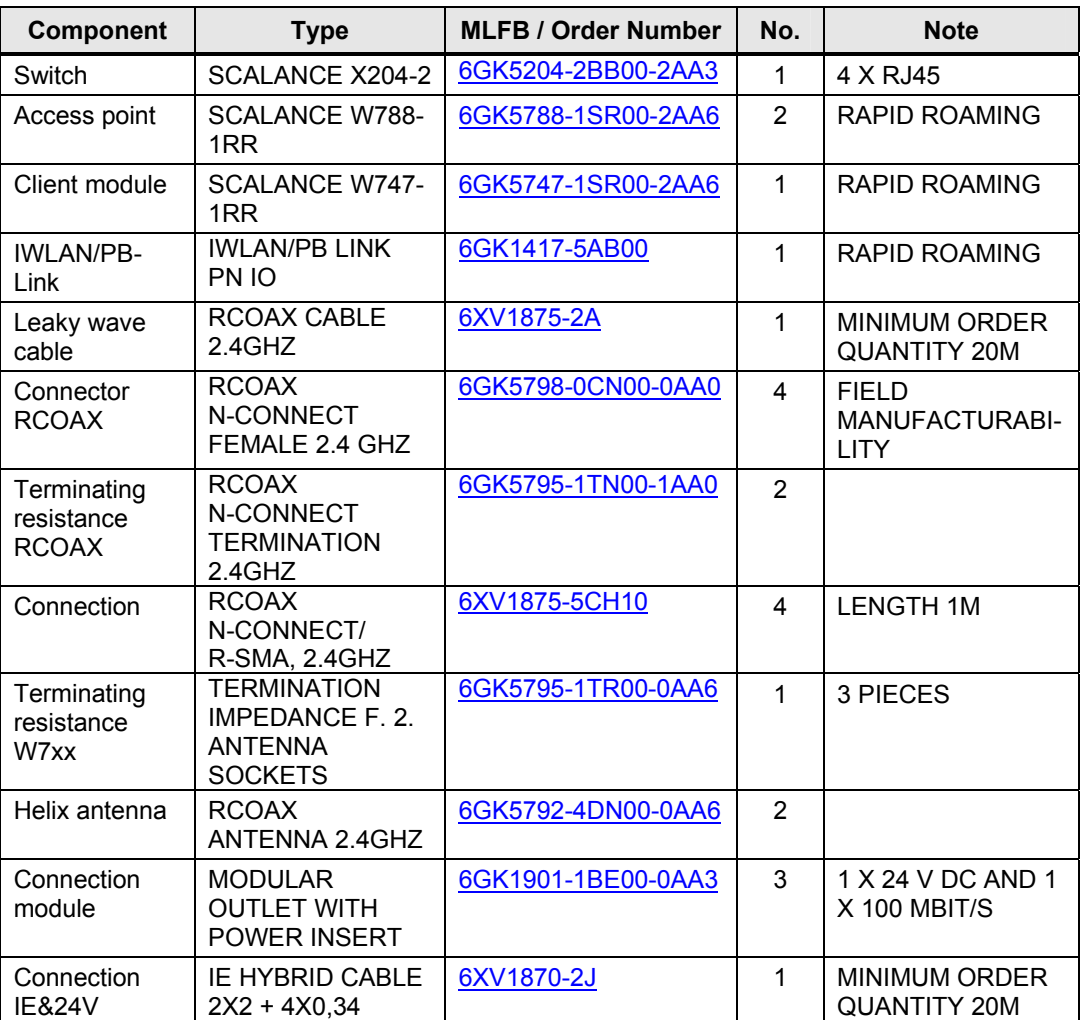

**Note** Please bear in mind to install the latest HW updates for Step. For further information please cf. Step7 help.

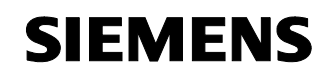

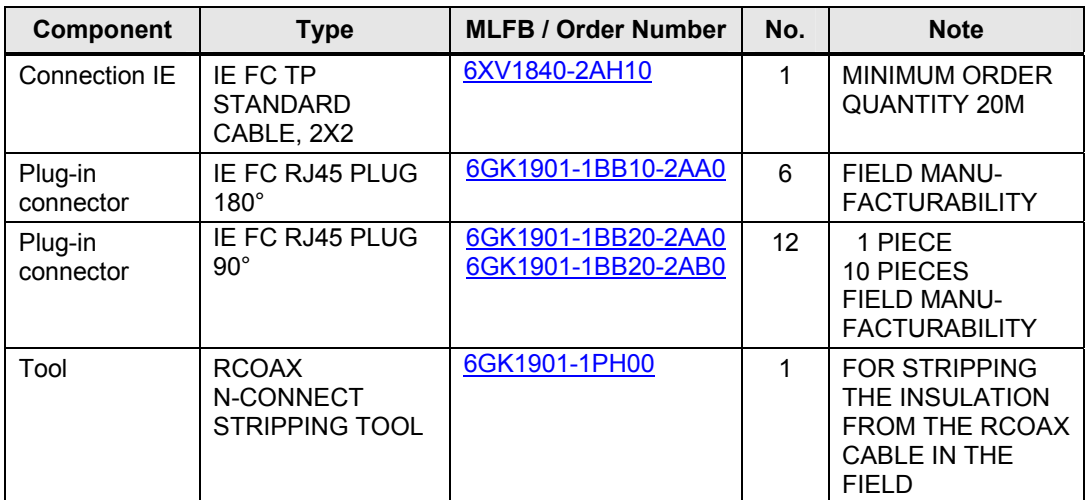

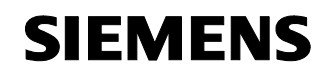

#### **SIMATIC hardware and software**

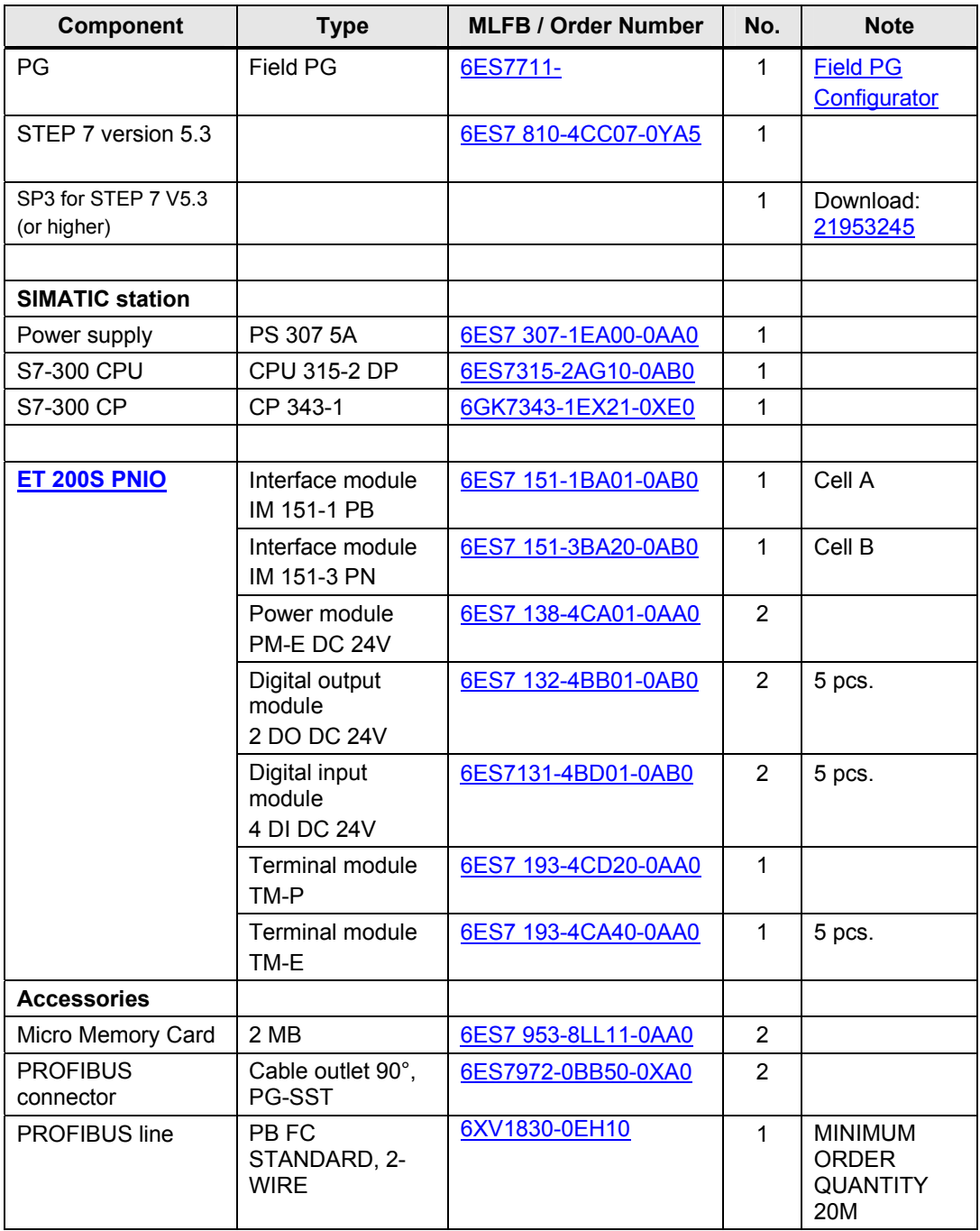

# **4 Function Principle of IWLAN and Rapid Roaming**

Industrial Ethernet (in the past: SINEC H1) is a setup technology allowing for an interference-free transfer of data in an industrial environment. The openness of PROFINET enables you to use standard Ethernet components. However, we recommend to setup PROFINET as an Industrial Ethernet.

If the entire network, or parts of it, consists of radio connections, this is referred to as a radio network or Wireless LAN. Apart from the data communication according to the Standard IEEE 802.1, the Industrial Wireless LAN IWLAN of SIMATIC NET also offers a multitude of extensions (I-features) being very useful for the industrial customer. IWLAN is particularly suitable for demanding industrial applications requiring a reliable radio communication.

#### **Network architecture**

In case of Wireless LAN network you differentiate between two network types:

Ad hoc network

Direct connection between stations, the simplest case of a Wireless LAN network according to IEEE 802.11. These networks are used for a temporary exchange of data over small distances.

Infrastructure mode

In the infrastructure mode, the communication takes place via the access point. In the simplest case, there is a group of IEEE 802.11 stations in the radio area of this access point. That kind of network is called Basic Service Set (BSS).

If the radio area of an access point is insufficient because of an inadequate range or because there are not enough stations operable, then two or more overlapping BSS can be operated in a common network (Extended Service Set, ESS). In that case, the access points are to be linked via a network behind, which can either be wire-bound (e.g. Ethernet), or which can be implemented by means of directional radio distances (Wireless Distribution System, WDS). In this operating mode, other stations outside the direct range of an access point can communicate even if they are in the area of another one. In the ESS mode, not only the localization of the stations in the respective BSS is controlled, but also the change of a station from one access point to another one (Roaming). In the infrastructure mode, the stations have to register at the access point and they transfer on the channel determined by it. The infrastructure operation enables the setup of large networks and particularly supports the operation within an Ethernet network. Wireless LAN according to IEEE 802.11 is also referred to as Wireless Ethernet.

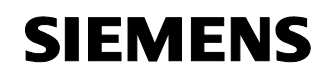

#### **Rapid roaming**

Roaming is the free movement of Wireless LAN stations even beyond the limits of the radio cell of an access point. When connecting two or more access points via an Ethernet and setting the same radio network name (SSID) on all access points, you will extend the range of the radio network. The clients will automatically be transferred between the access points (roaming), as soon as the location of the client changes accordingly. Without any noticeable interruption, the station can change from one radio cell to the next one.

In case of industrial applications, it is important to perform this change particularly quickly to avoid an interruption of communication and to keep the update times. Especially when using the iPCF settings, the short roaming time is kept for the PROFINET IO. For movable stations, the transfer is made from an SCALANCE W788-1RR access point to the next one with Rapid Roaming (RR) so fast that even the PROFINET I/O communication is possible without losing messages. This is supported by the definition, which is more precise compared to the "classical" radio fields, and by the increased reliability of the radio field due to the RCoax cable.

Please see also /11/ "IWLAN: Setup of a Wireless LAN in the Industrial Environment"

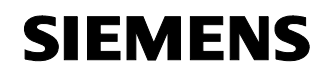

# **5 Configuring and Commissioning the Example Project**

#### **Preliminary remark**

As startup we offer you a completed STEP 7 example project and the appropriate configuration files for the IWLAN components for downloading. This software example supports you in the first steps and tests with this configuration. It enables a quick function test of hardware and software interfaces between the products described here.

The software example is always assigned to the components used in this configuration and shows their principal interaction. However, it is not a real application in the sense of technological problem solving with definable properties.

The following chapters take you step by step through the configuration.

**Note** Please bear in mind to install the latest HW updates for Step. For further information please cf. Step7 help.

#### **Download**

Table 3

The STEP 7 example project and the cfg files are available on the HTML page from which you downloaded this document. Upon downloading, extract the zip-file with any unzip-program, like, e.g. Winzip, and store the files on the hard disk and retrieve the STEP 7 project by means of the STEP 7 software.

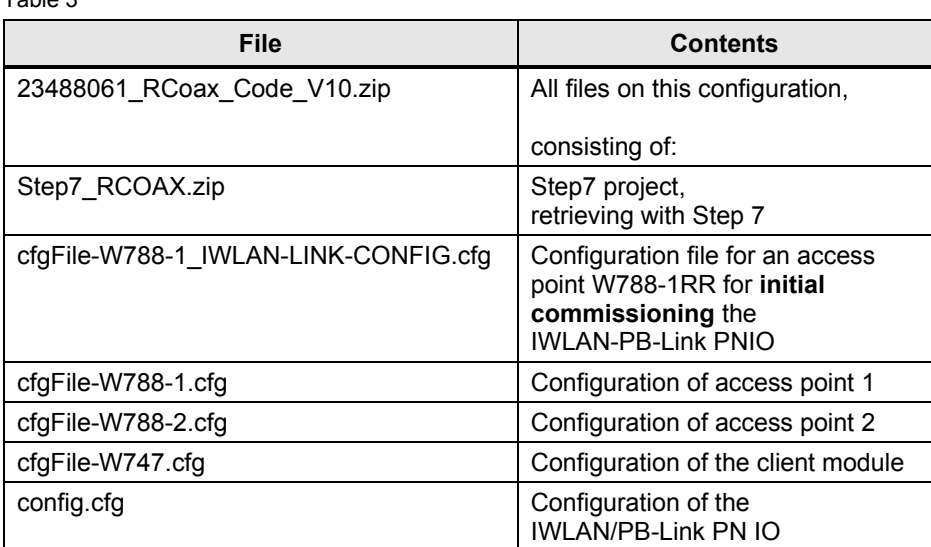

Copyright © Siemens AG 2009 All rights reserved<br>23488061\_IWLAN\_RCOAX\_DOKU\_V11\_e.doc Copyright © Siemens AG 2009 All rights reserved 23488061\_IWLAN\_RCOAX\_DOKU\_V11\_e.doc

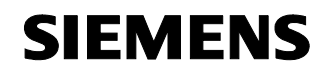

# **5.1 Hardware configuration**

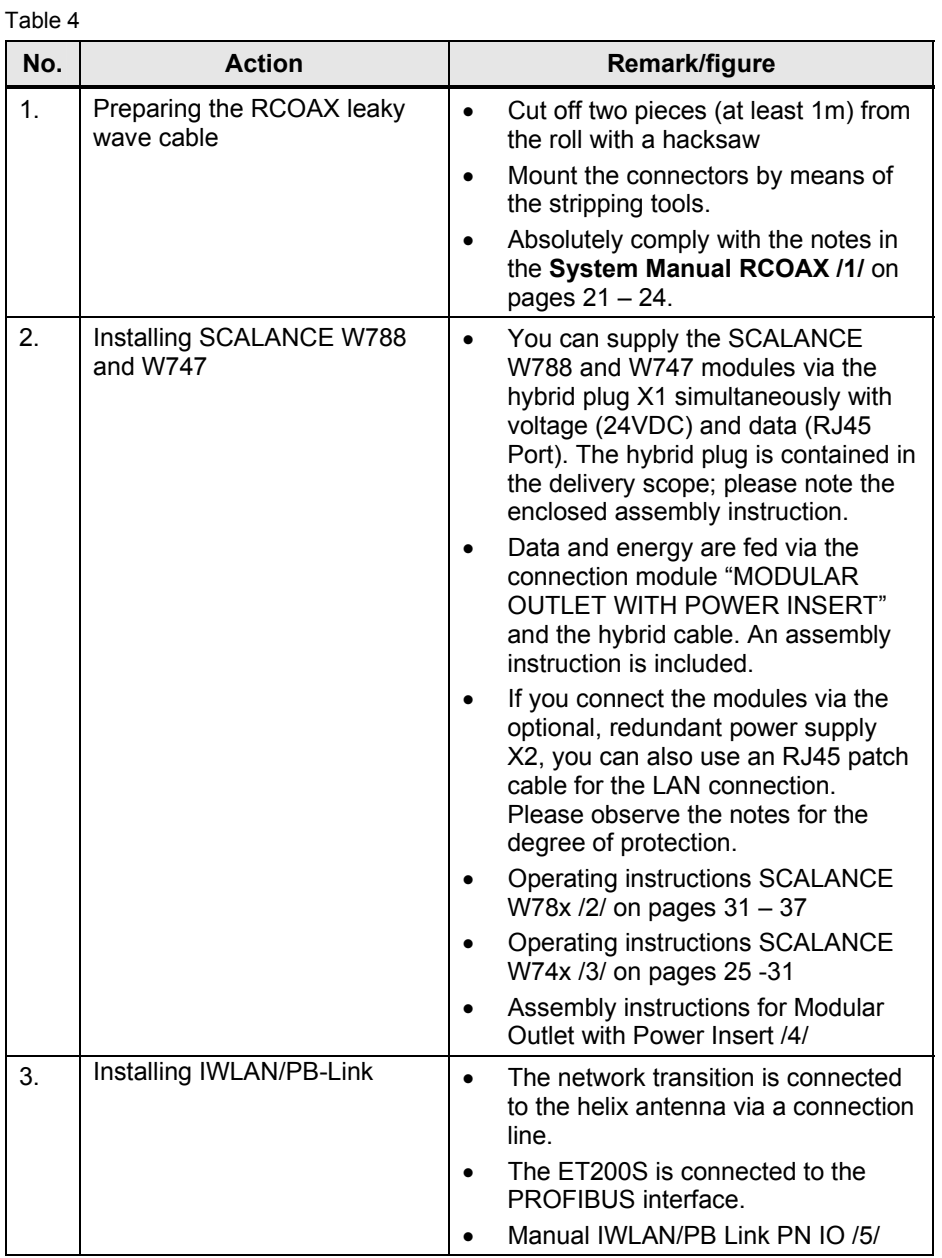

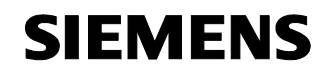

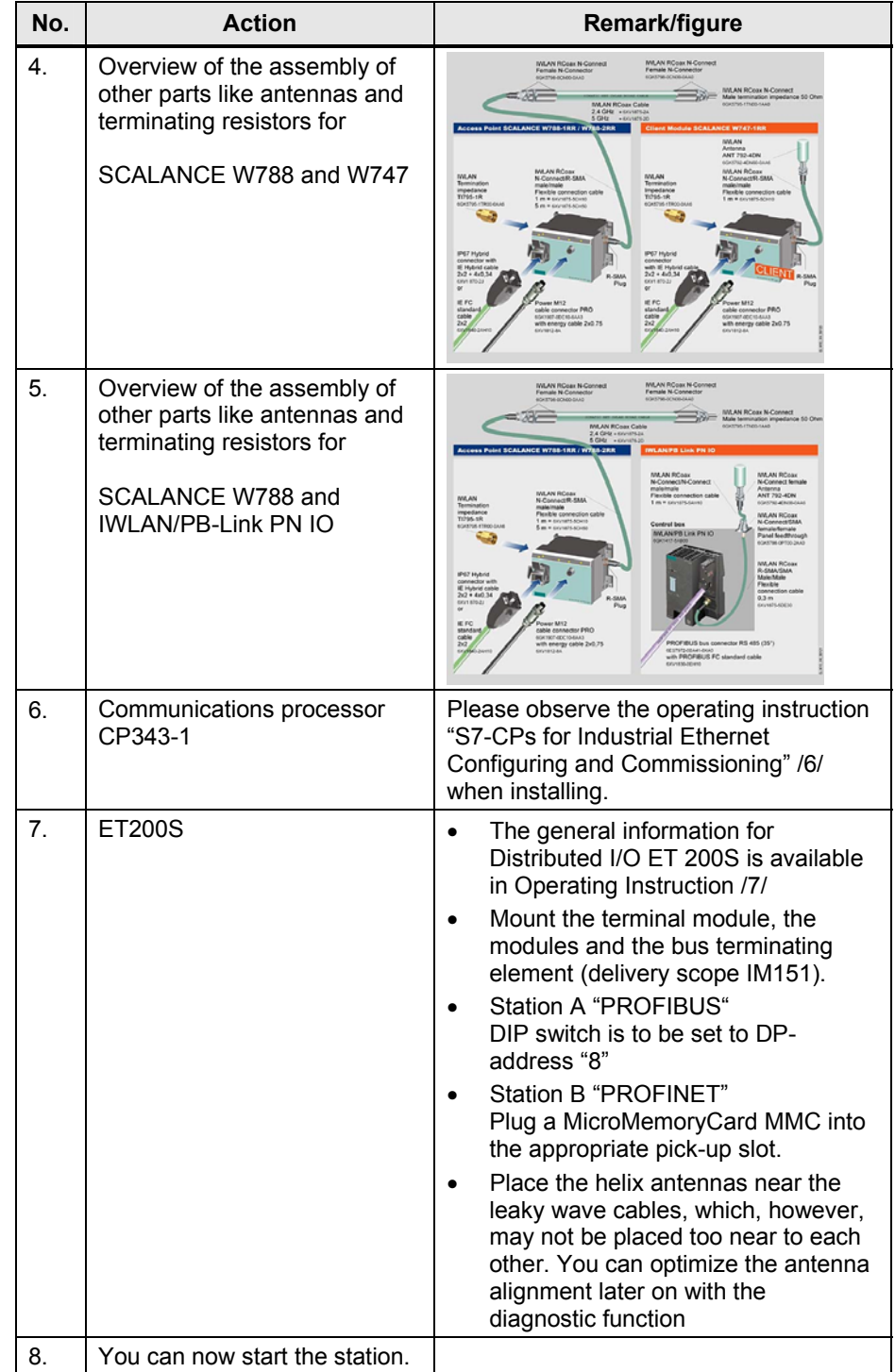

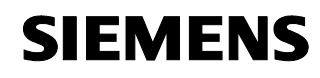

#### **5.2 Parameterization**

The following table contains an overview of all IP addresses used in this example.

If you use a PG with LAN and WLAN adapter, assign different IP addresses to these two interfaces. Switch off the WLAN interface for the time being.

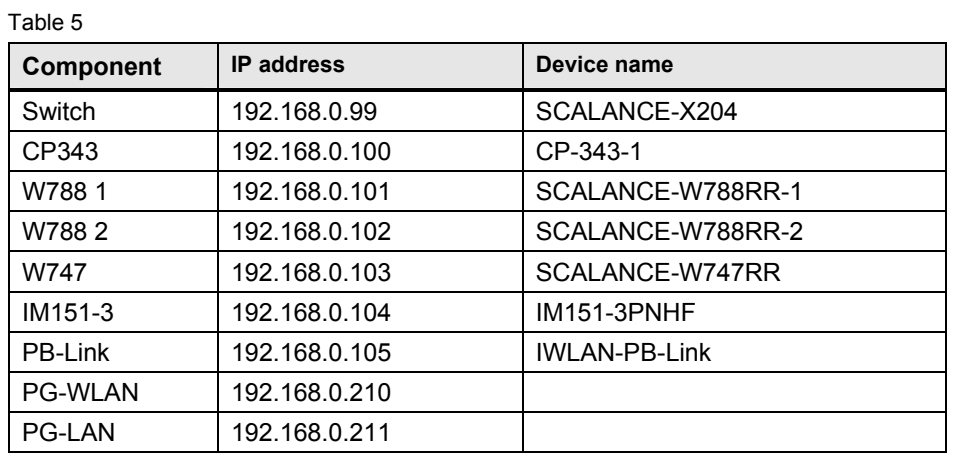

#### **Subnet mask 255.255.255.0**

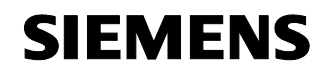

#### **Assigning the IP address of the PG**

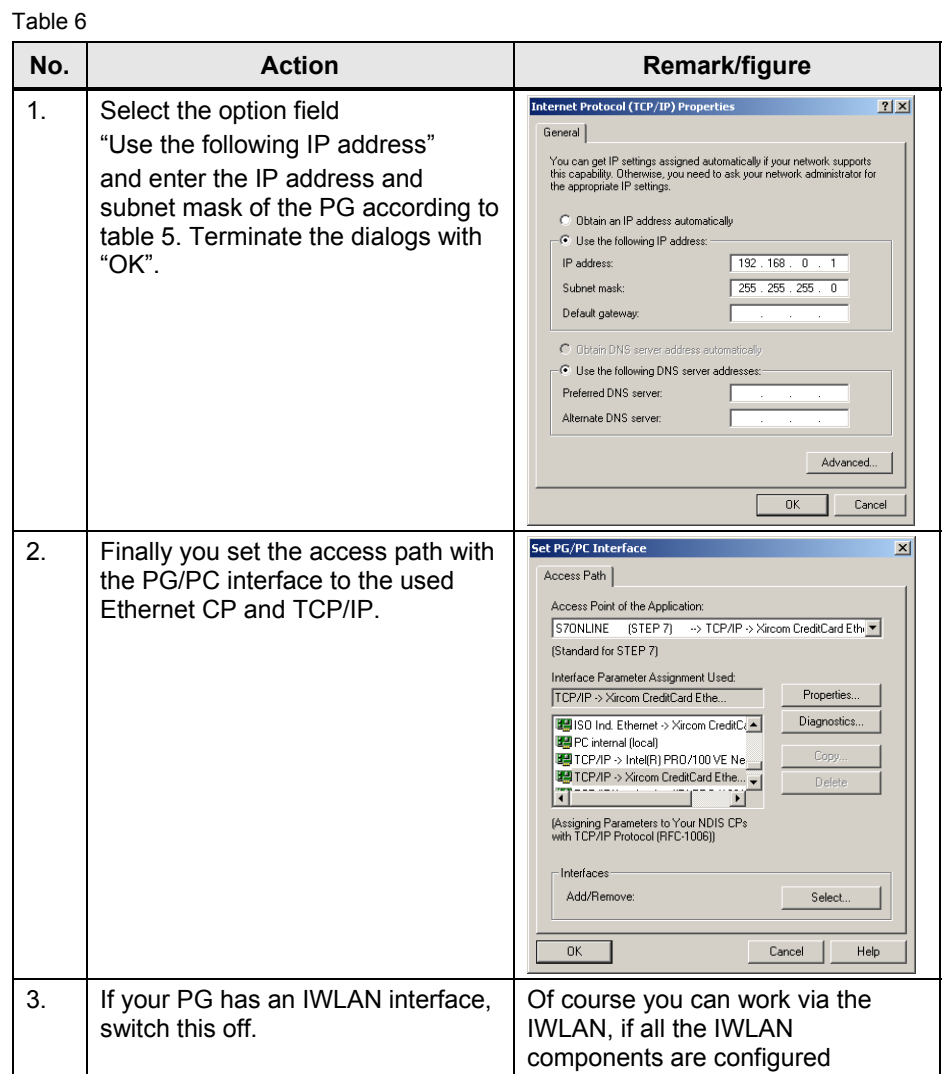

#### **5.3 Configuration of modules**

#### **5.3.1 Assigning IP address and device names**

The IP addresses or device names of the network nodes are to be assigned before being used, as all modules will be addressed via these addresses or names in future.

In the first step you can only access the devices, which are connected to the PG via the patch cable, in the central node: CP, switch, AP1 and AP2.

The IWLAN/PB-Link PN IO can only be reached with special settings via an access point, see the following chapter.

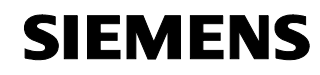

You come to the client module SCALANCE W747 and the head station IM151-3 PN when connecting the patch cable of the PG to the  $2^{nd}$  interface of the IM151.

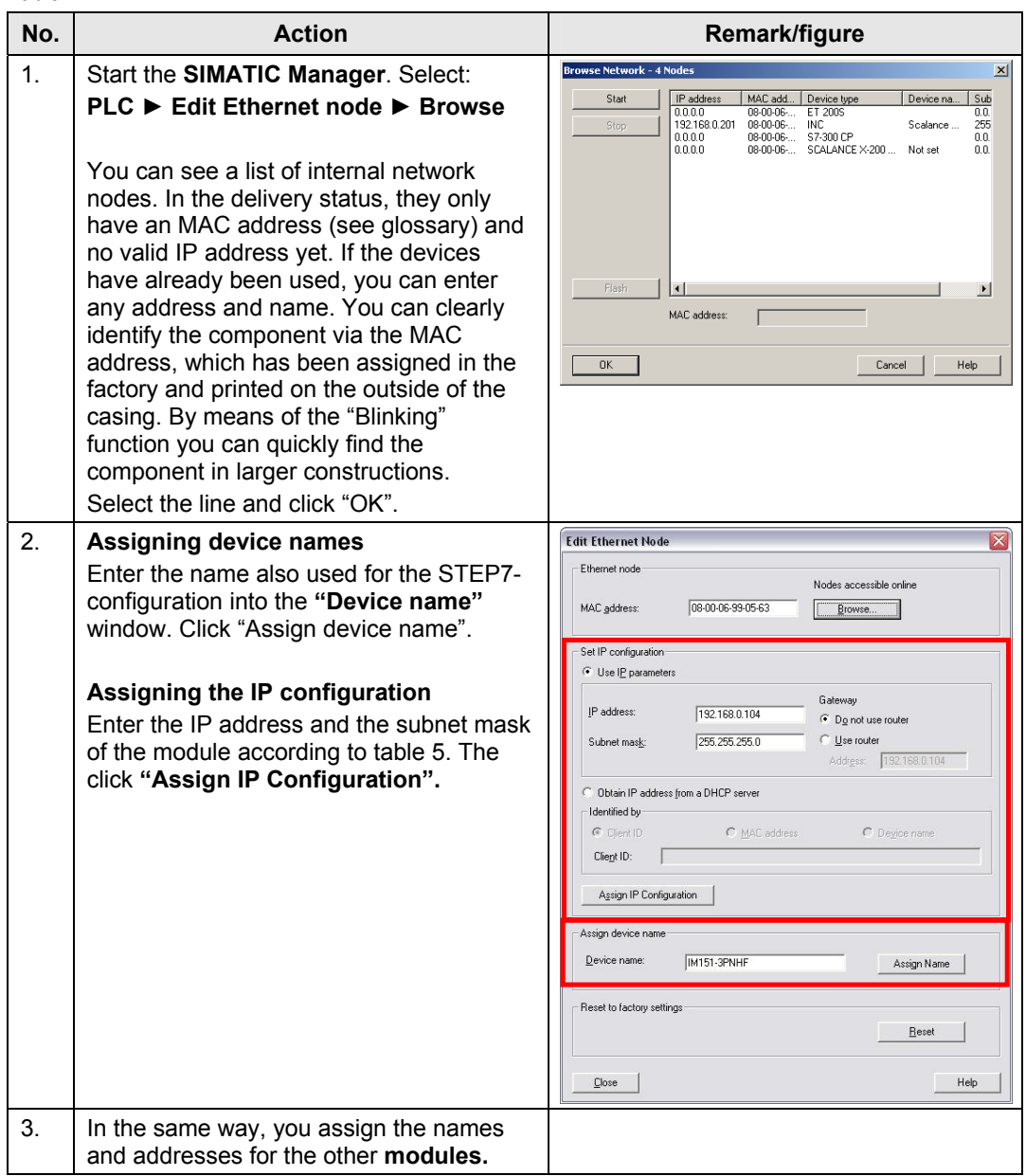

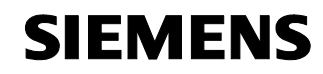

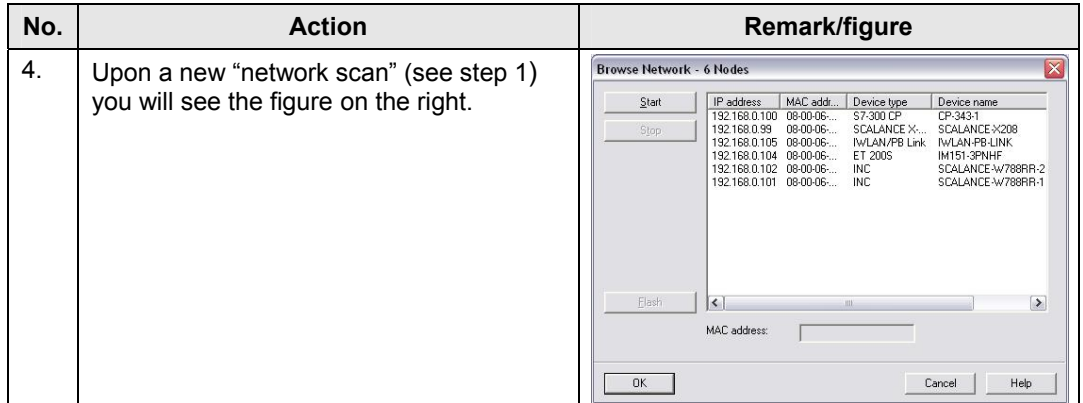

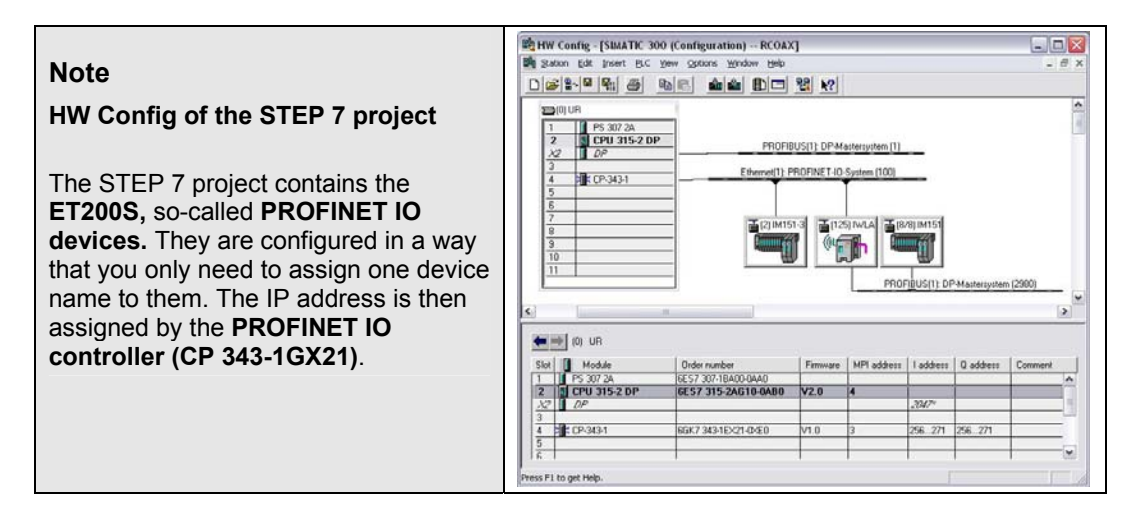

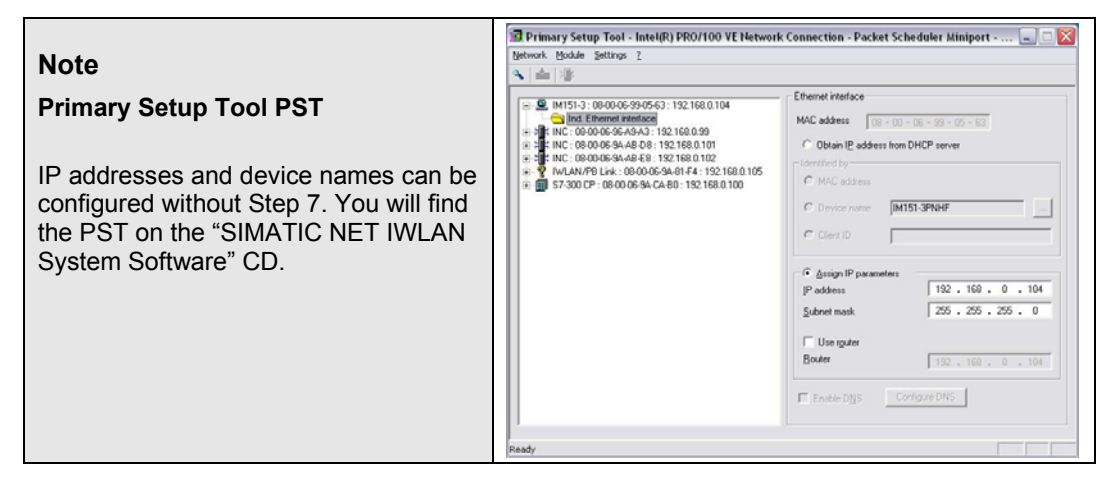

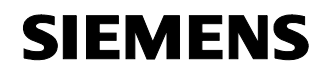

#### **Parameterizing the IWLAN/PB-Link**

In this case, the link is parameterized and operated via the CommandLineInterface CLI. This can only be done via the IWLAN interface. In the delivery status, the factory settings are to be parameterized on an assigned access point to enable their connection to the IWLAN/PB-Link.

Note In the delivery status, the IWLAN/PB Link PN IO is configured in a way that it is connected to the following settings after the start with an AP (access point):

- SSID "WLAN\_CONFIG\_AP"
- 802.11g mode
- Country code: Germany
- Open System (Security)
- Without iPCF

A file with the same configuration is added to the example program. The chapter "Saving and loading the configuration file" describes how you can load the "cfgFile-W788-1\_IWLAN-LINK-CONFIG.cfg" configuration to access point 1.

It is absolutely necessary to observe the manual "Network transitions IWLAN/PB Link PN IO for Industrial Ethernet, Part BL2" /8/ Page 19 –20, 36

Alternatively, you can parameterize the IWLAN / PB Link PNIO via the PRESET-PLUG. Details are available in the manual.

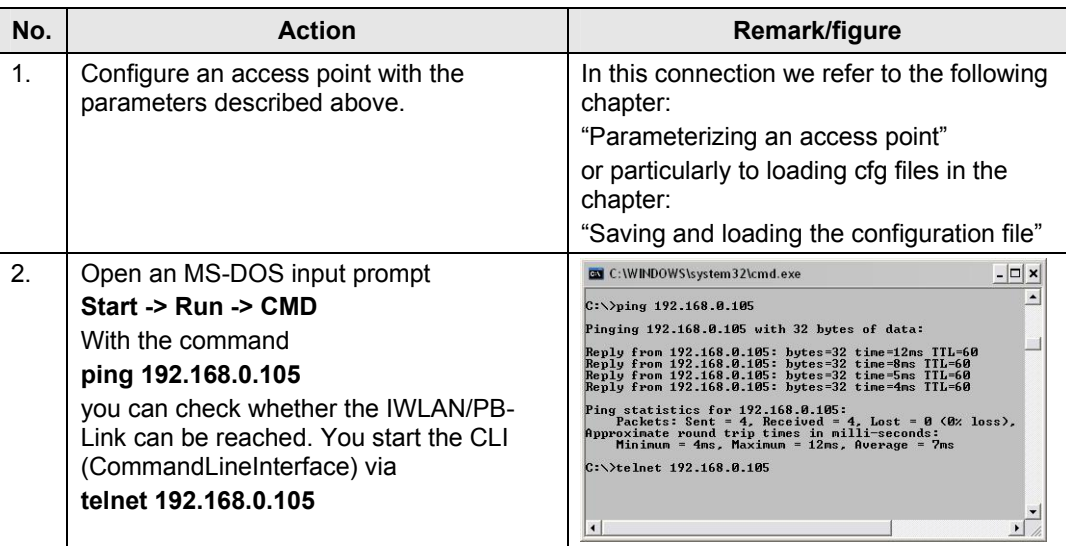

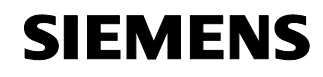

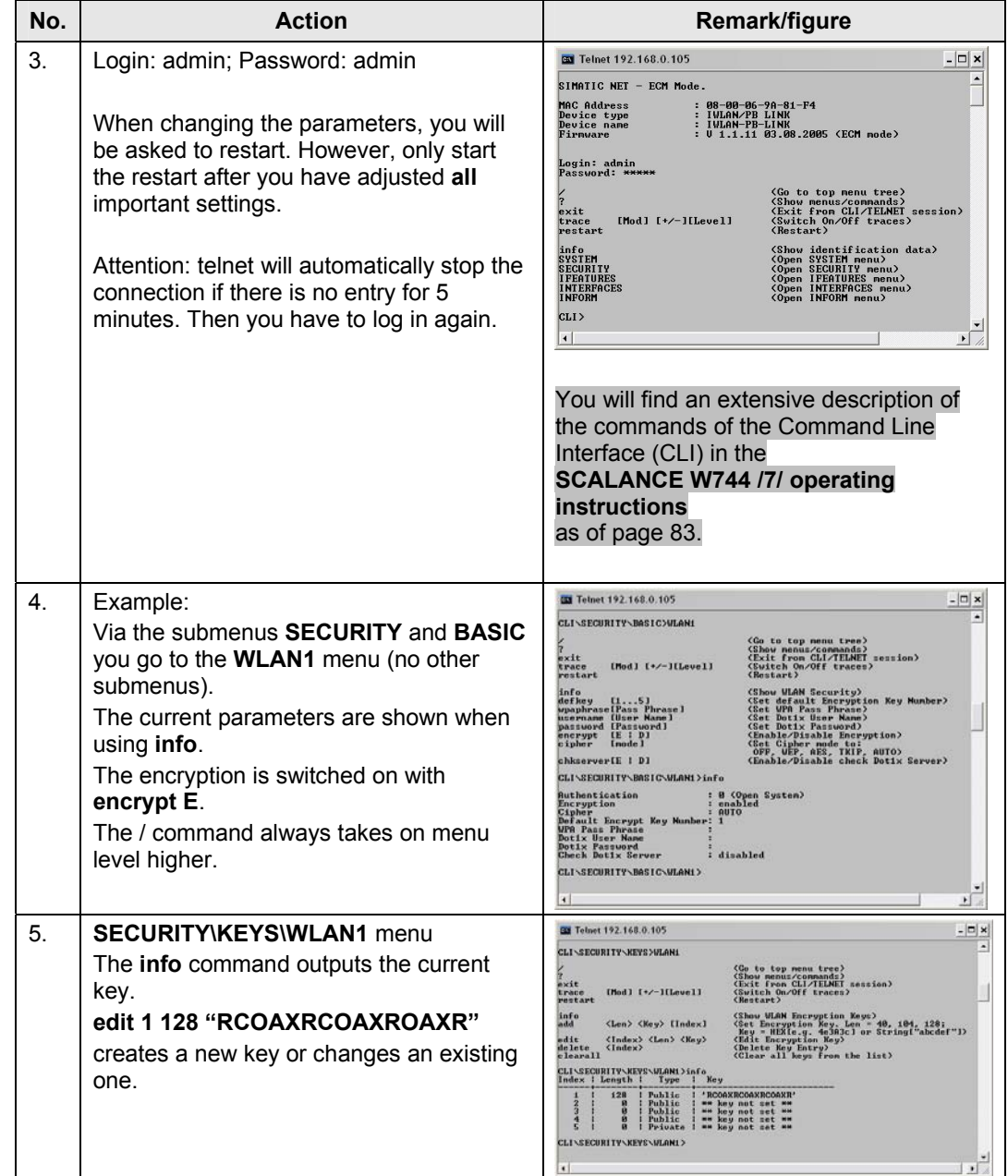

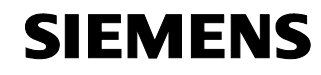

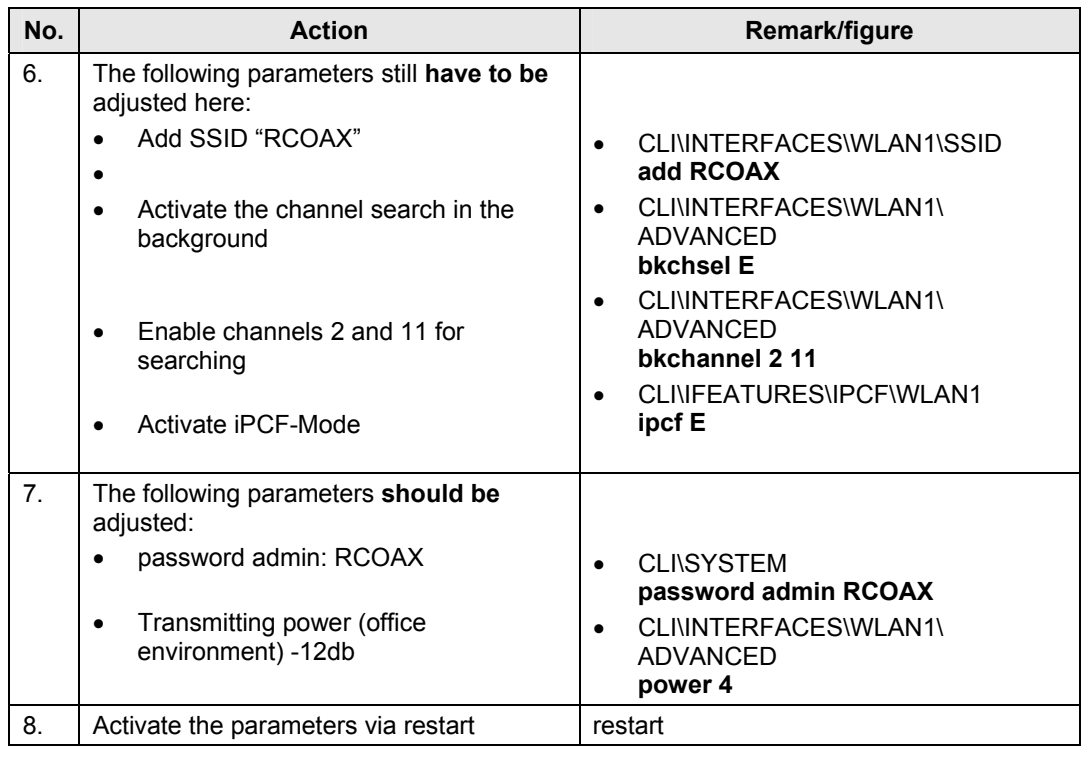

Copyright © Siemens AG 2009 All rights reserved 23488061\_IWLAN\_RCOAX\_DOKU\_V11\_e.doc

Copyright © Siemens AG 2009 All rights reserved<br>23488061\_IWLAN\_RCOAX\_DOKU\_V11\_e.doc

**Note** The configuration of the IWLAN/PB-LINK PN IO can also be loaded and save via the "config.cfg" file. However, you will need a TFTP server on your PG. In this case, please ask your network administrator.

#### **5.3.2 Parameterizing an access point**

The access point W788 is the starting point of an IWLAN. In the following you will learn how to parameterize for this configuration. Please see the manual for detailed information.

After the gradual parameterizing, the saving of the parameterizing into a file is described and how you can load our example configuration. Please bear in mind the changed password for the admin login: "RCOAX".

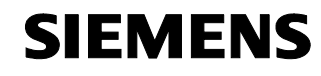

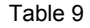

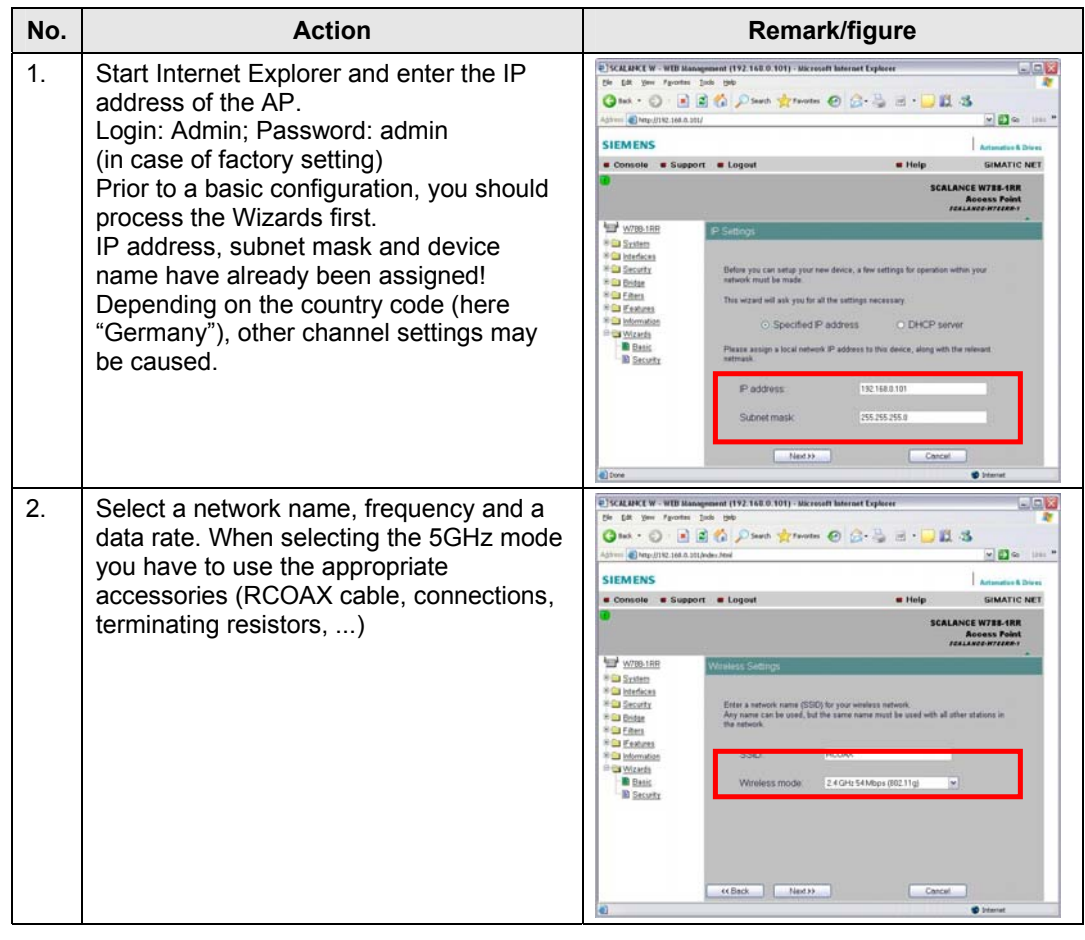

Copyright © Siemens AG 2009 All rights reserved<br>23488061\_IWLAN\_RCOAX\_DOKU\_V11\_e.doc Copyright © Siemens AG 2009 All rights reserved 23488061\_IWLAN\_RCOAX\_DOKU\_V11\_e.doc

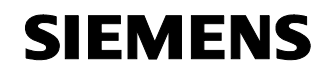

Configuring and Commissioning the Example Project

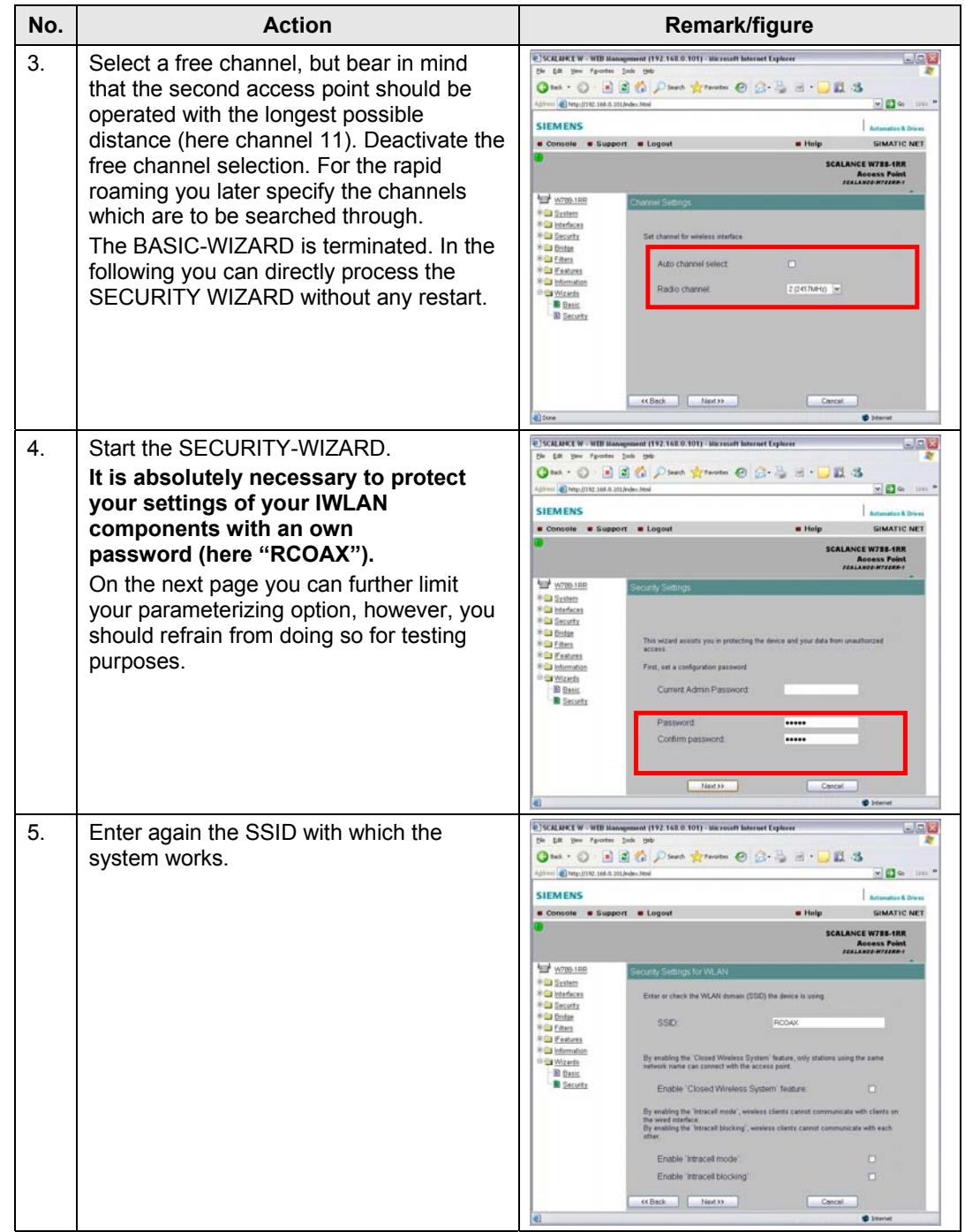

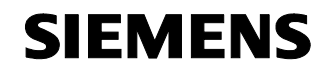

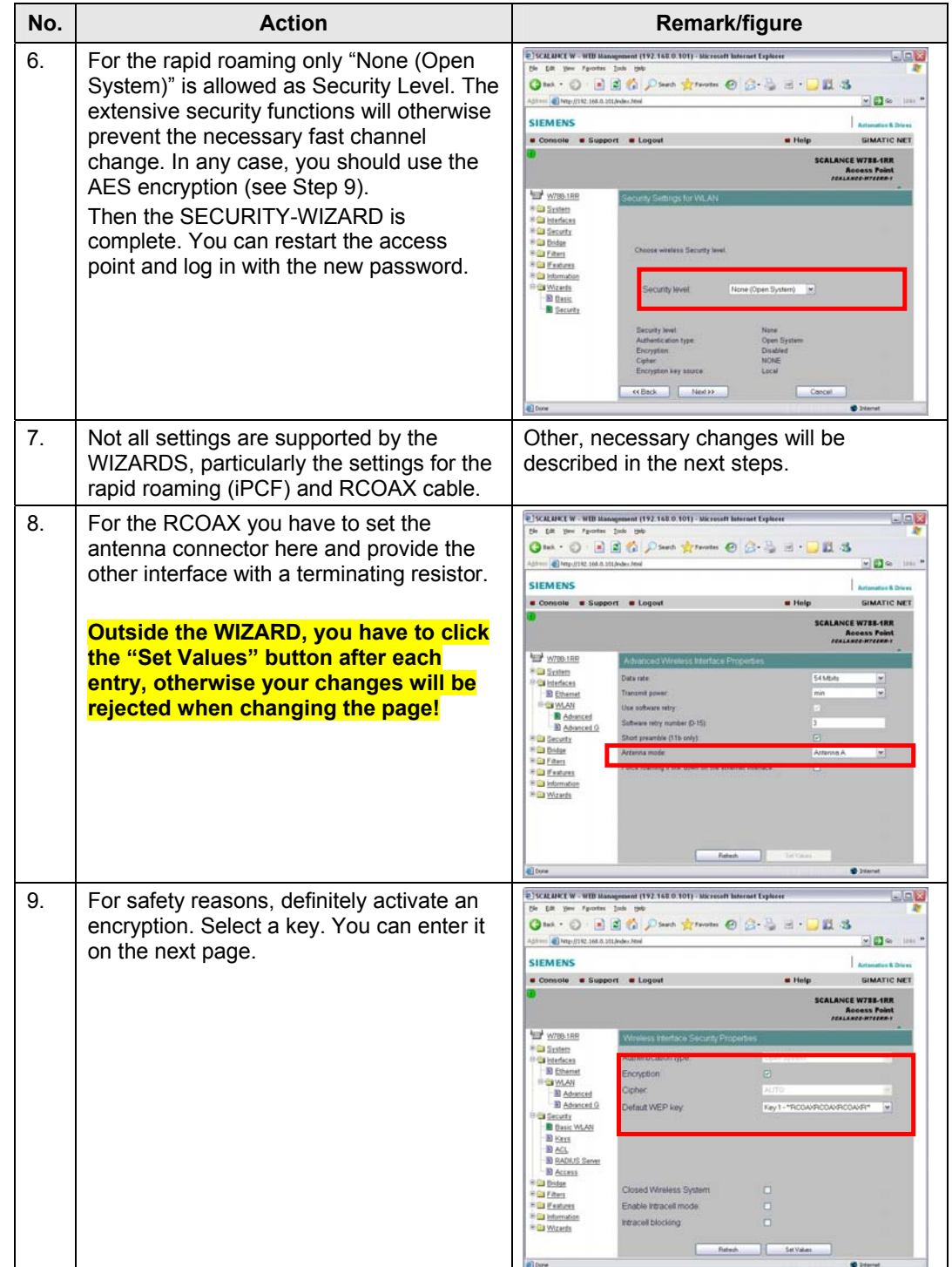

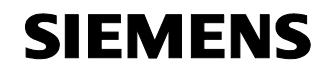

Configuring and Commissioning the Example Project

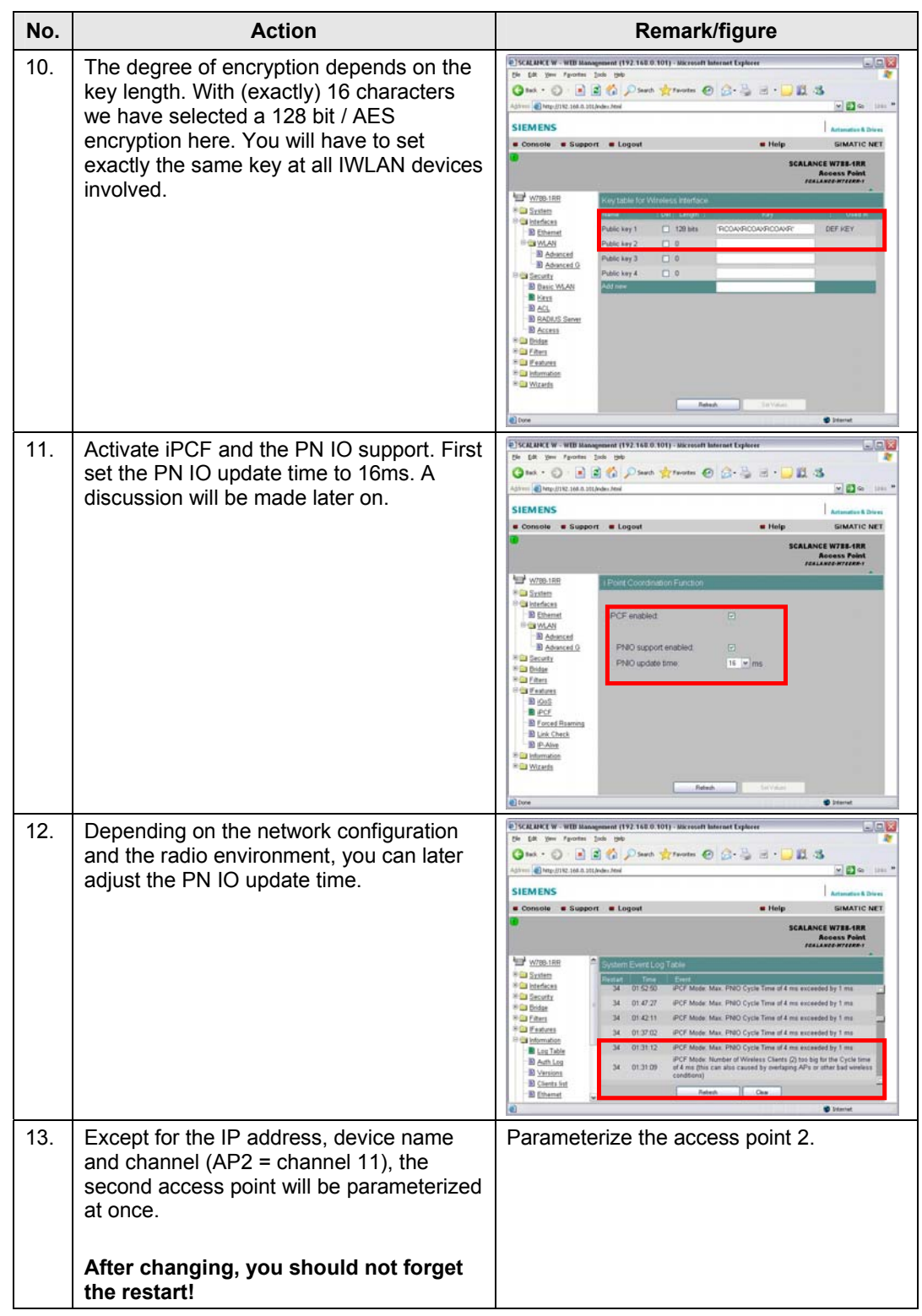

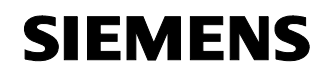

#### **Saving and loading the configuration file**

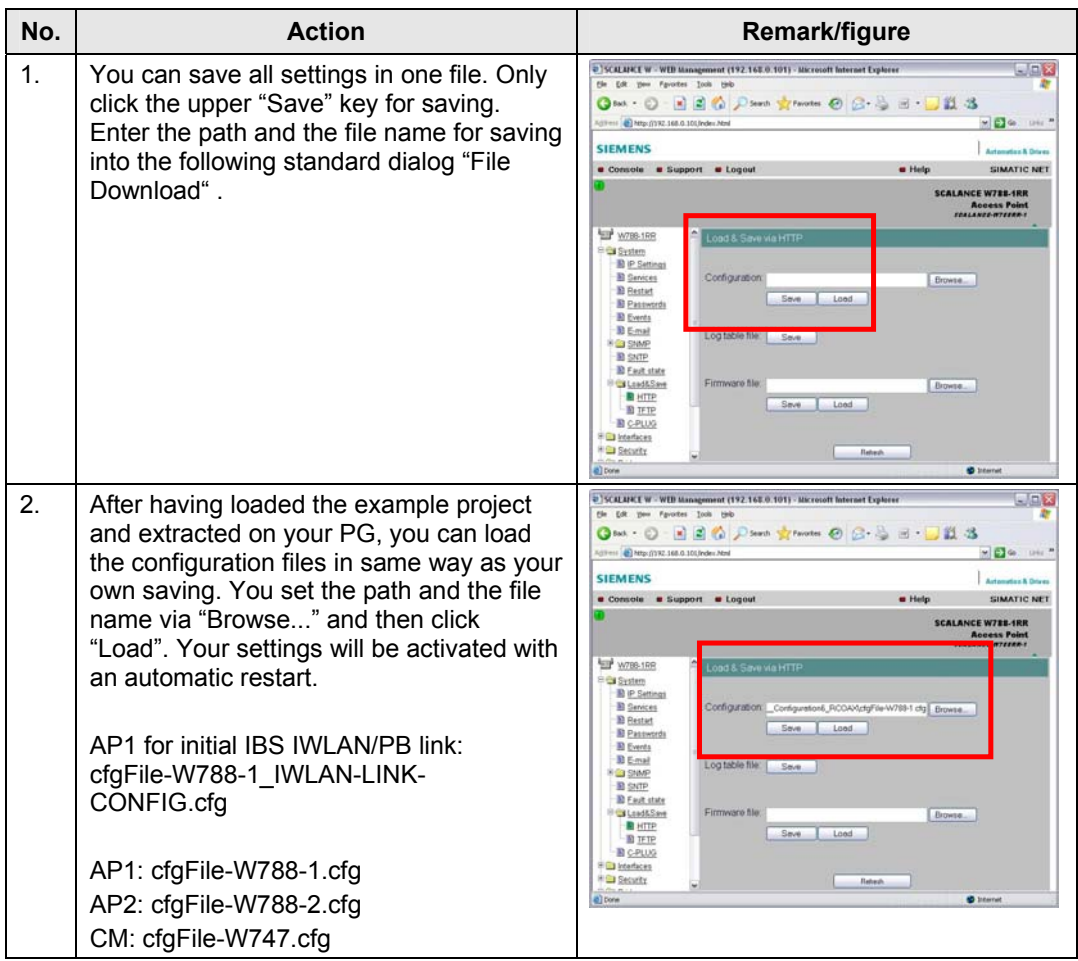

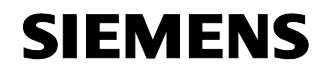

#### **Parameterizing the client module W747**

The client module W747 and the access point W788 are similar in their parameterizing, therefore we will only describe the differences here. Please see the manual for detailed information.

You can also directly load the example configuration, in this connection see Chapter "Saving and loading the configuration file". Please bear in mind the changed password for the admin login: "RCOAX" (factory setting "admin").

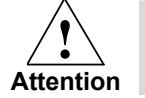

**Adjust in any case the MAC address of the IM151-3 PN under "Interfaces -> WLAN -> Adopt MAC" to your hardware!** 

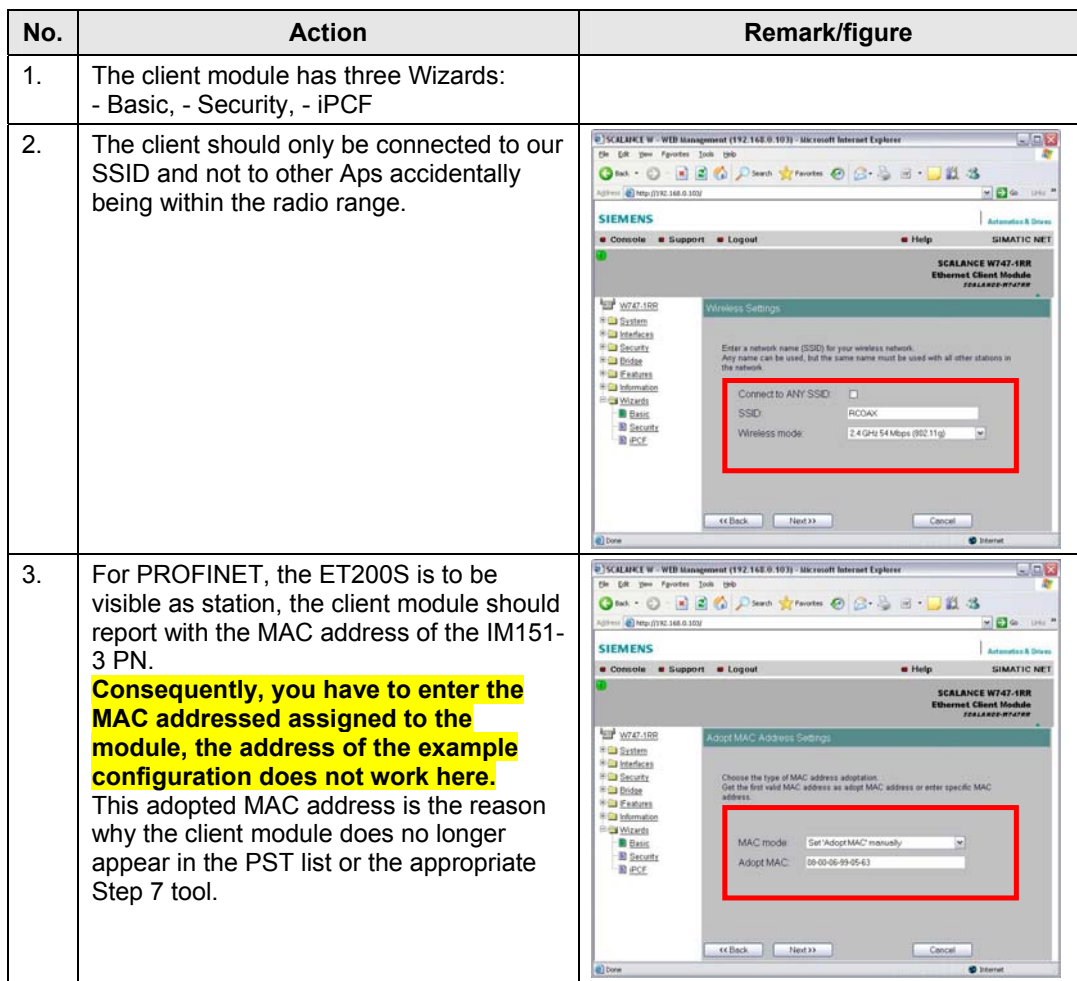

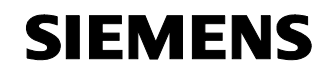

Configuring and Commissioning the Example Project

Configuration 6 Entry ID: 23488061

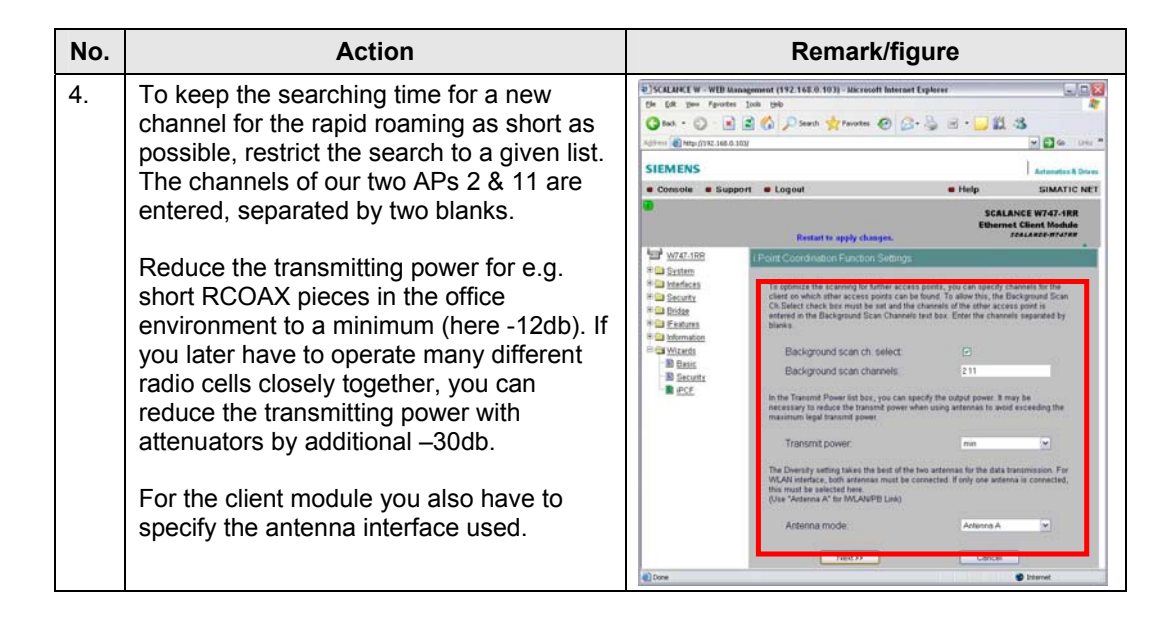

## **5.4 Loading the SIMATIC station and testing the S7 functionality**

#### **Introduction**

The next chapters describe the hardware configuration and the network configuration of the Step 7 project. You also open the example project and follow the setup there.

#### **HW Config and Net Pro**

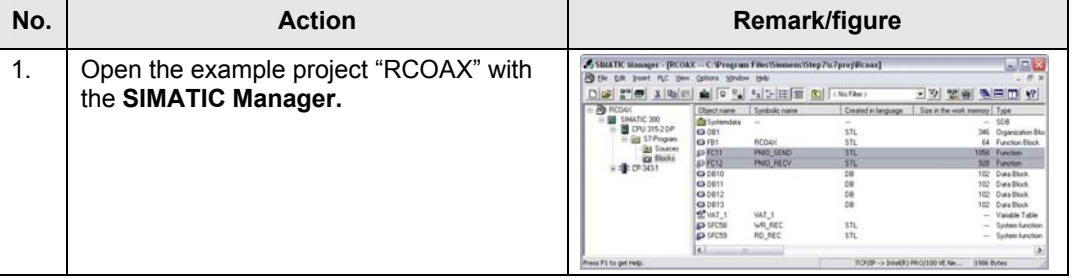

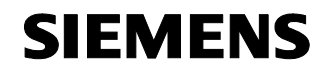

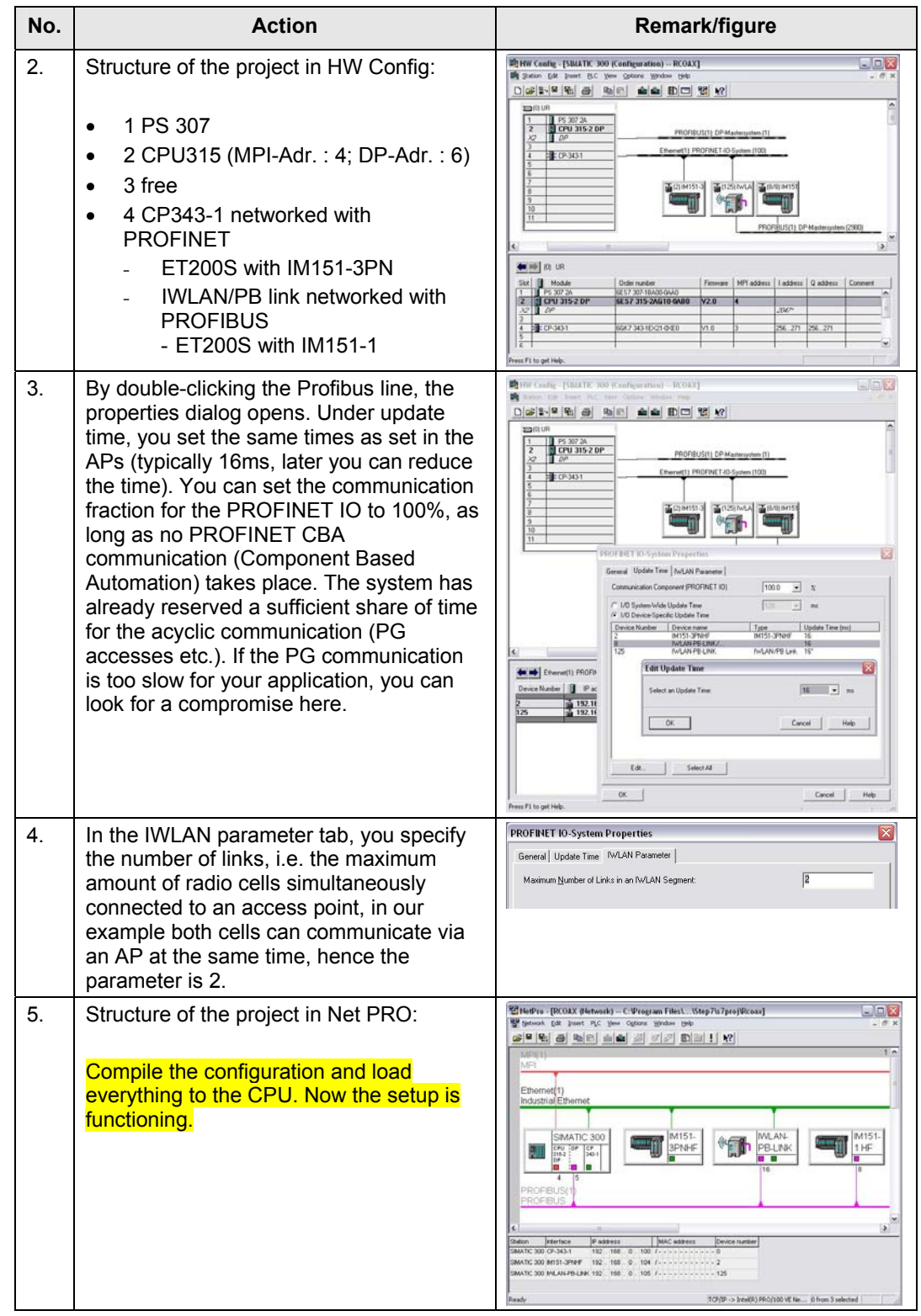

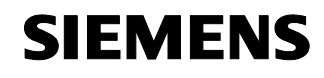

#### **PN IO communication via CP343-1**

Table 13

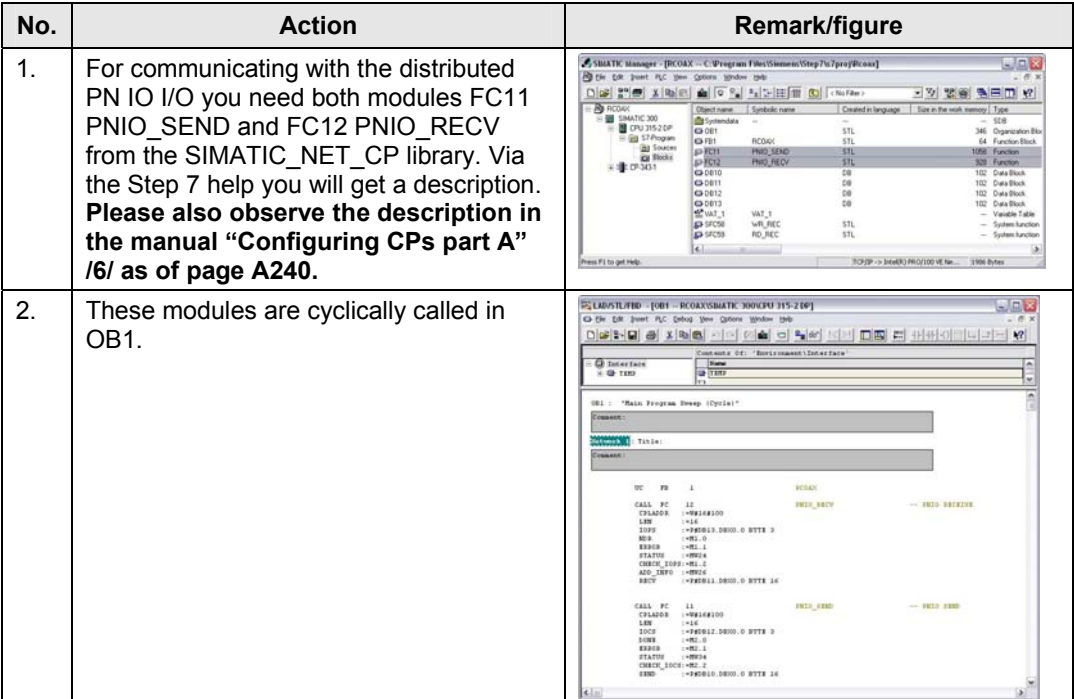

Copyright © Siemens AG 2009 All rights reserved<br>23488061\_IWLAN\_RCOAX\_DOKU\_V11\_e.doc Copyright © Siemens AG 2009 All rights reserved 23488061\_IWLAN\_RCOAX\_DOKU\_V11\_e.doc

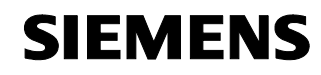

Configuring and Commissioning the Example Project

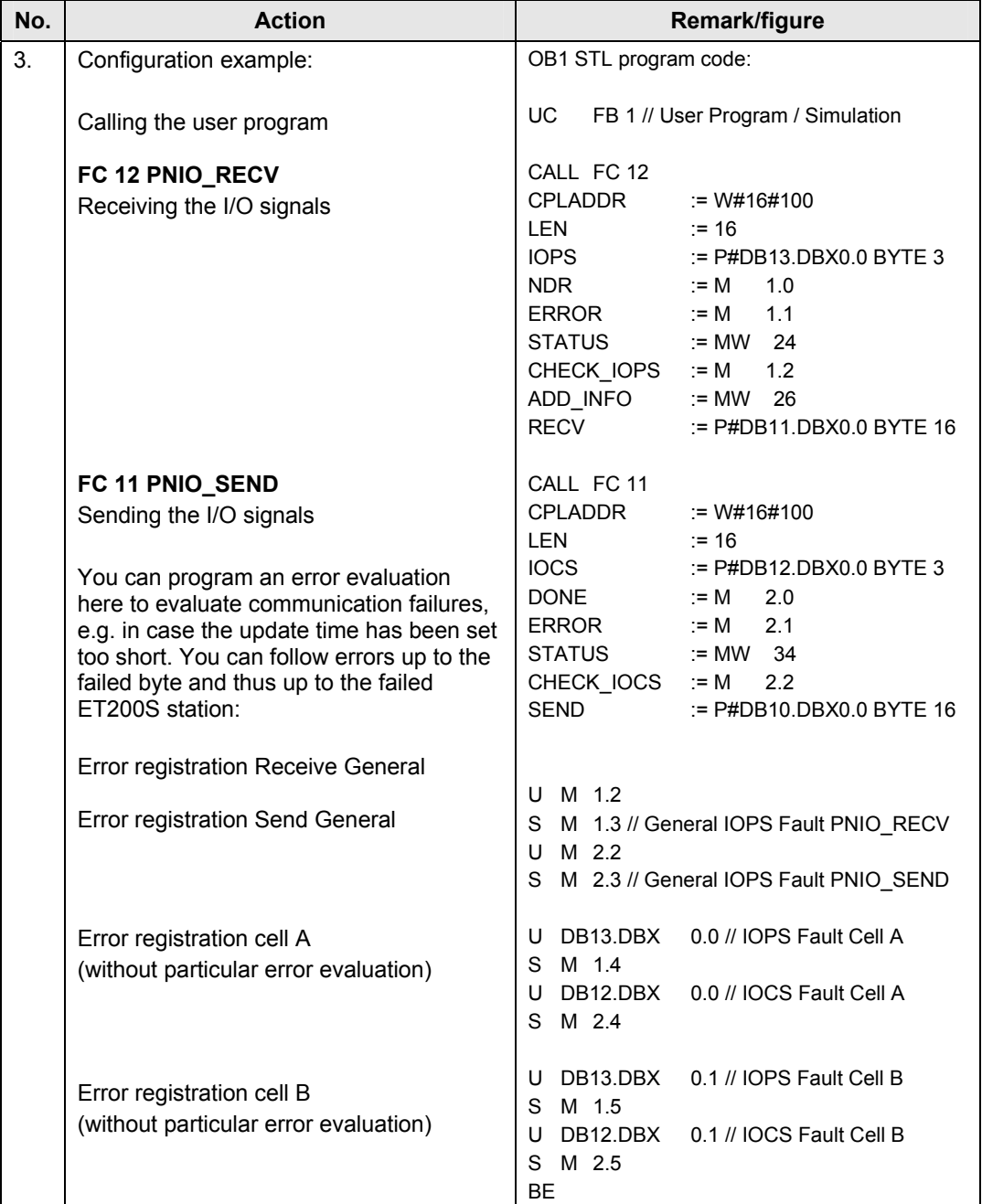

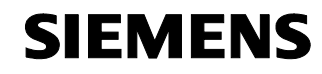

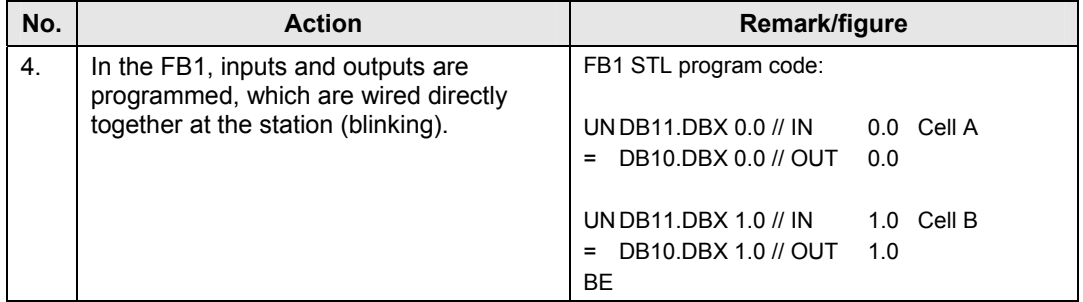

#### **5.5 Function test**

#### **Introduction**

In the following chapter we will introduce the test and diagnostic functions provided by the used network components:

Log lists via the WEB management

Recorder function via the CLI Command Line Interface

#### **Diagnostic access point W788**

For optimizing the update time and the perfect orientation of the antennas, the features described here are offering sufficient information.

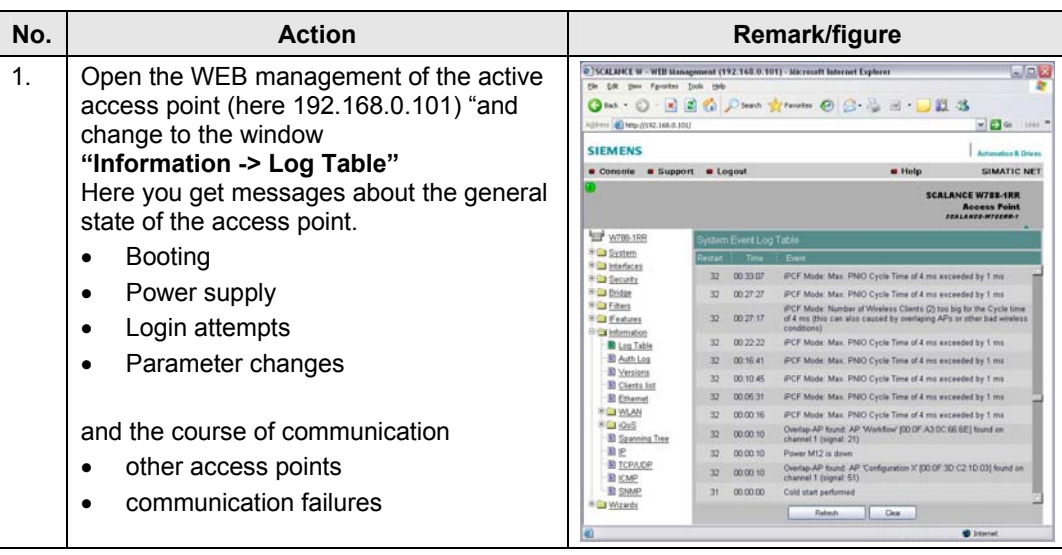

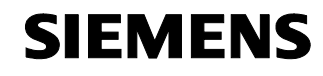

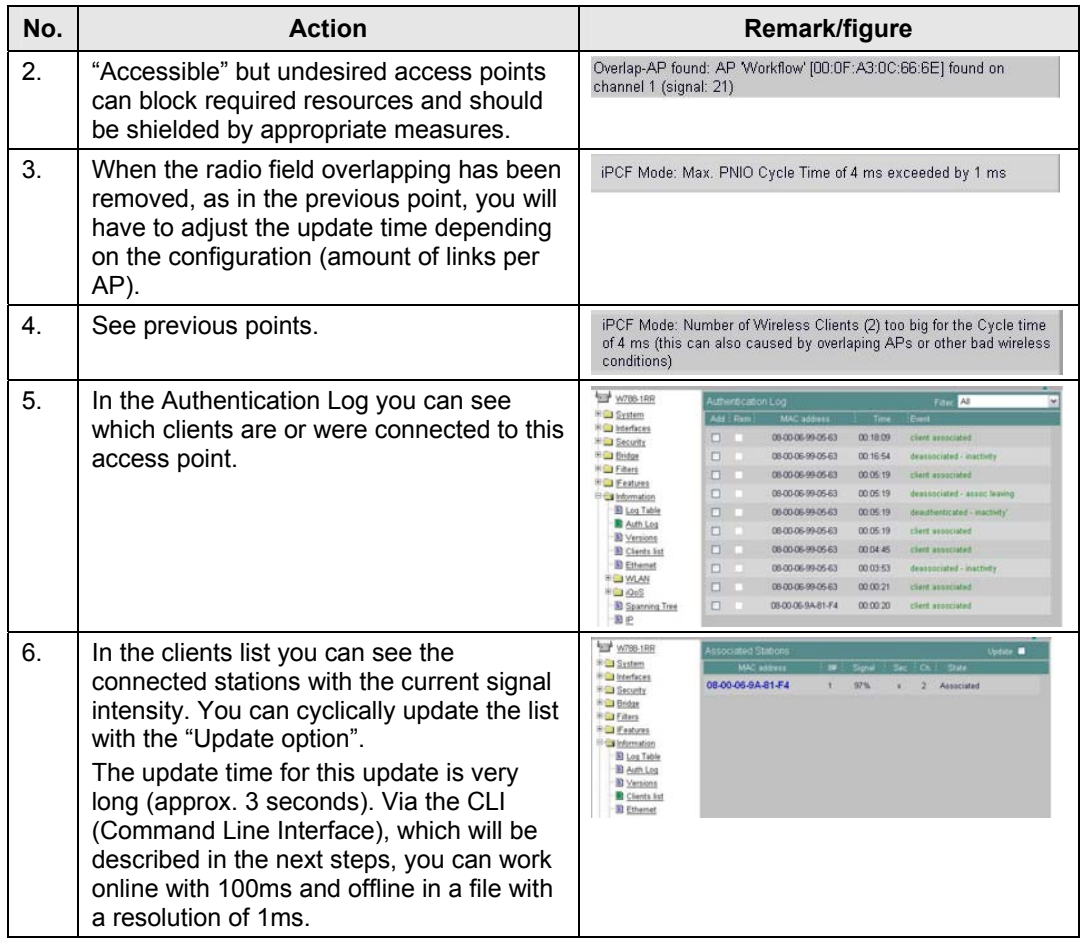

Copyright © Siemens AG 2009 All rights reserved<br>23488061\_IWLAN\_RCOAX\_DOKU\_V11\_e.doc Copyright © Siemens AG 2009 All rights reserved 23488061\_IWLAN\_RCOAX\_DOKU\_V11\_e.doc

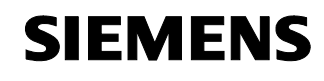

#### **Diagnostic client module W747**

Table 15

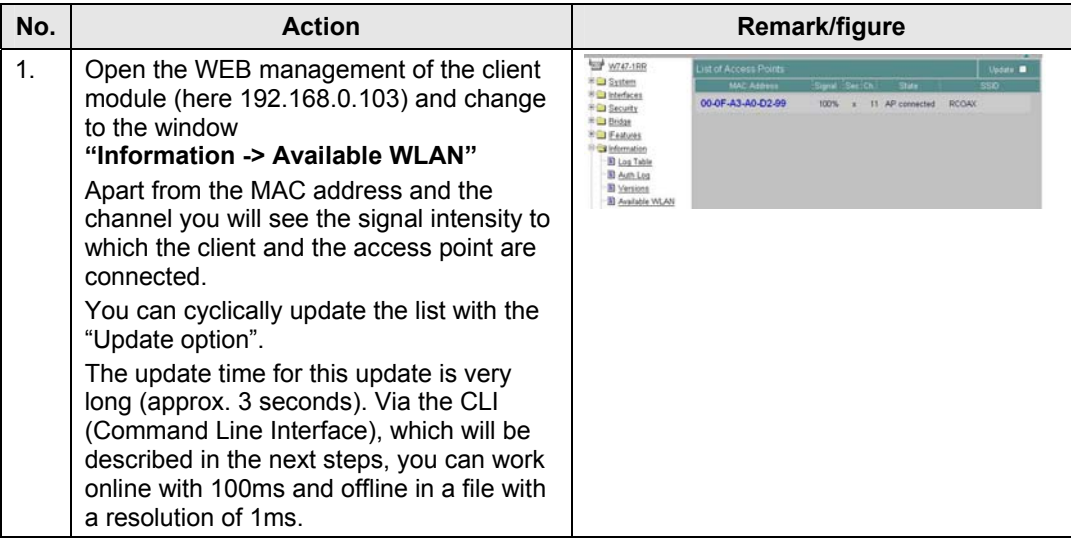

#### **Diagnostic IWLAN / PB Link PN IO / Recorder function**

When opening and operating the CLI please refer to SCALANCE W747 /3/ in the previous chapters and the operating instructions. In principle the same applies to the client module W747.

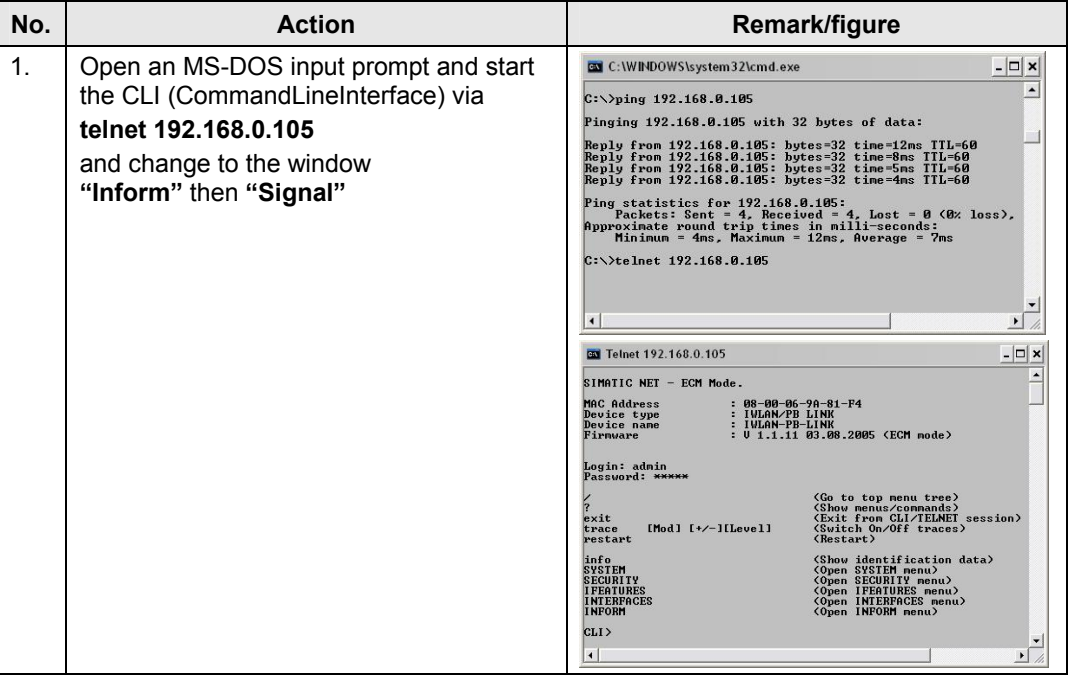

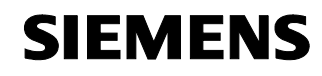

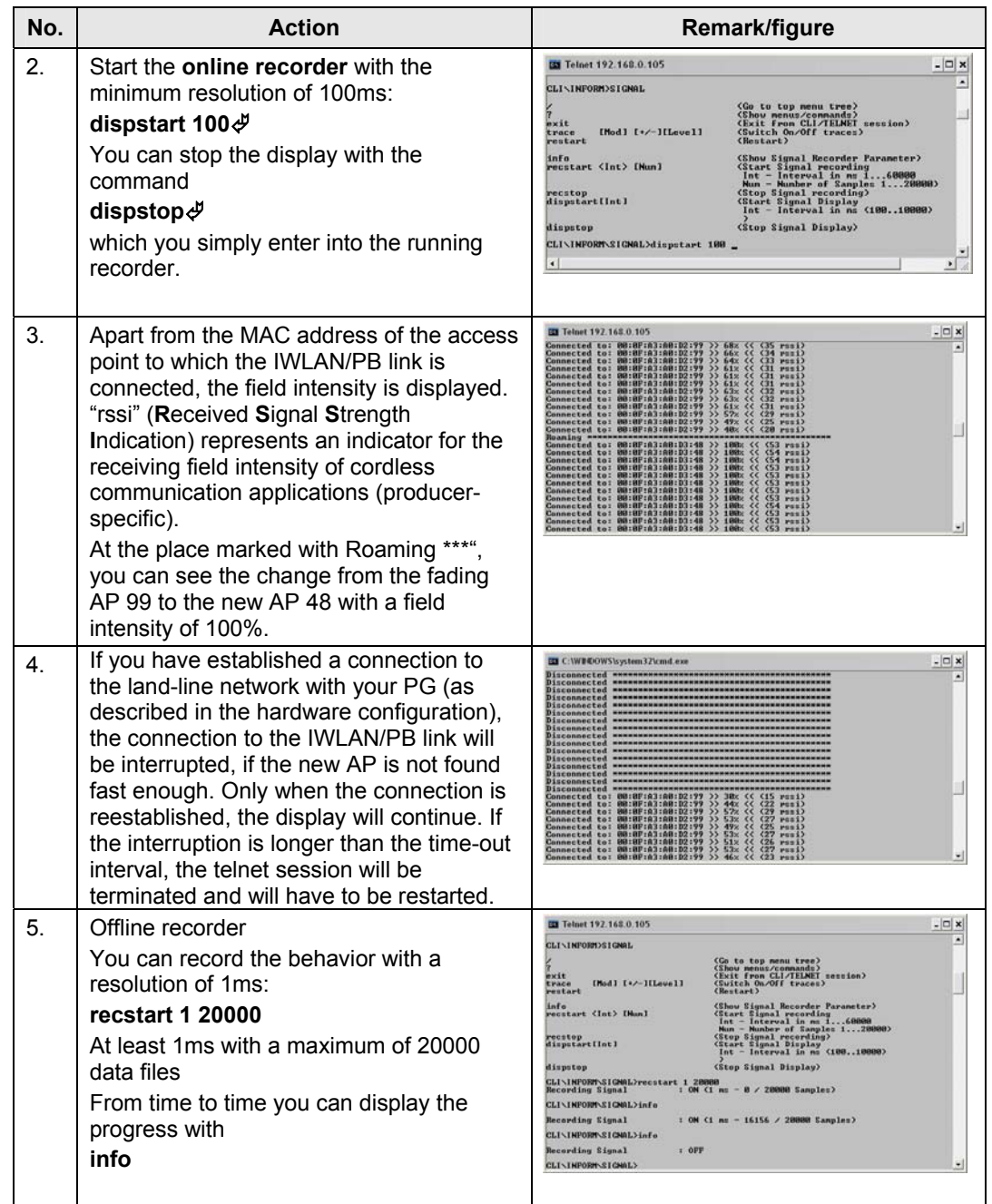

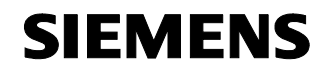

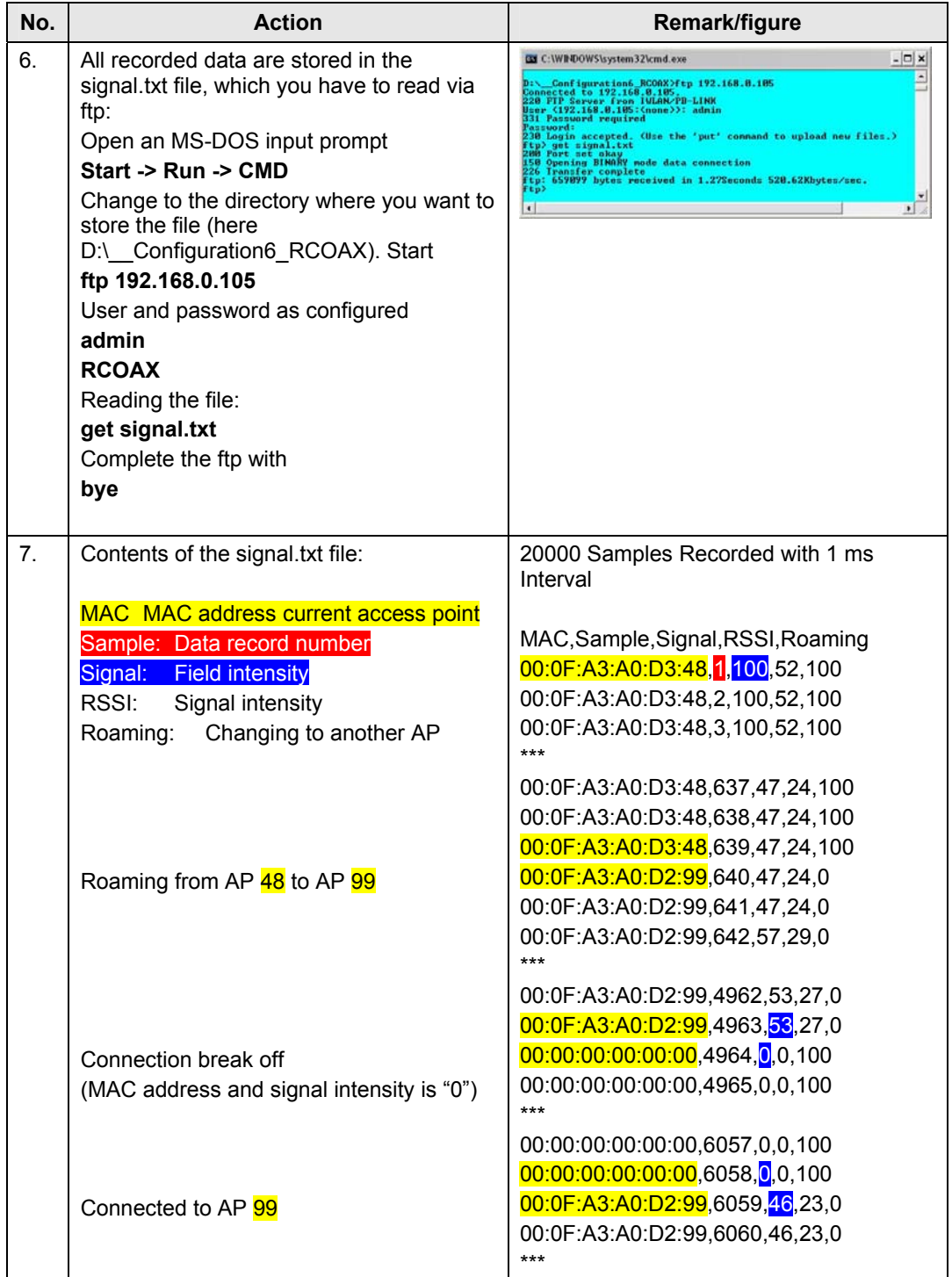

![](_page_39_Picture_0.jpeg)

#### **5.6 Update time in PN IO systems**

the online help of STEP 7.

#### **Introduction**

Within an update time, all IO devices in the IO system have been supplied with new data by the IO controller (outputs), and all IO devices have sent their new data to the IO controller (inputs).

When setting up PROFINET with Industrial Wireless LAN, then you will possibly have to adjust the update time for wireless devices. The IWLAN interface has a smaller performance than the wire-bound data network.

Furthermore, the maximum amount of the devices simultaneously assigned to an AP plays a decisive role.

**Note** Update times for the cyclic data exchange STEP 7 determines the update time on the basis of the existing hardware configuration and the resulting cyclic data load. Within this time, a PROFINET IO device has exchanged its user data with the respective IO-Controller. The update time can be set to a complete bus segment of a controller as well as to an individual IO device. In Step 7 you can manually extend the update time. If you need to consider additional cyclic PROFINET services (e.g. cyclic services for PROFINET CBA) apart from the PROFINET IO: Set an update time for the respective device in STEP 7 / HW Config with the dialog which is to be reserved for PROFINET IO. You will find further details in

**Note** Further details are provided in "PN response time for typical configurations" **/8/ /9/**

![](_page_40_Picture_0.jpeg)

#### **Setting the update time**

The parameters described in the following can be seen and set in the properties dialog of PROFINET IO system in HW Config.

Update times are only possible in certain grids (e. g. 4, 8, 16ms). The values being a possibility are determined by STEP 7 from the properties of the respective IO device.

If you want to change the underlying hardware configuration, e.g. add new IO devices, the update time can change. When opening the dialog the next time, a message will inform you about the change.

The default value for the update time will automatically be calculated depending on the maximum amount of the links to an IWLAN segment (or AP ).

![](_page_40_Picture_9.jpeg)

Please note that you have to select the update time for the SCALANCE W788- 1RR identically with the setting for the IWLAN/PB link PN IO and the IM151-3PN in the STEP 7 configuration.

#### **"Update time" tab**

#### **Communication fraction (PROFINET IO)**

In case a cyclic data exchange takes place at the same Ethernet subnet via PROFINET IO and PROFINET CBA (Component Based Automation), you will have to define the communication fraction for PROFINET IO there.

Note If you set a communication fraction of 100%, the PG functions (e.g. loading of programs) or the communication services of individual IO controllers may slow down.

> Remedy: Reduce the communication fraction so much that these functions run in an acceptable speed. Then check whether the resulting update time will be sufficient for the application.

#### **IO system-wide / IO device-specific update time**

STEP 7 automatically calculates an update time from the available hardware configuration and the resulting cyclic data load, from the module properties and the communication fraction for the PROFINET IO.

In case of the option "IO system-wide update time", STEP 7 calculates a perfect update time for all IO devices of the PROFINET IO system exchanging I/O data. You can increase but not reduce this update time.

In case of the option "IO device-specific update time", STEP 7 calculates a perfect update time individually for each IO device of the PROFINET IO. You can change these update time individually or in groups (by multiselection). You can generally reduce the update times of individual IO devices once more, if you first increase the update times of other IO

![](_page_41_Picture_0.jpeg)

Configuring and Commissioning the Example Project

Configuration 6 Entry ID: 23488061

devices and if the specifically shortest update time for the respective IO-Device has not been reached.

#### **"Update time" column**

Display of the automatically calculated or reconfigured update time.

#### **"IWLAN parameter" tab**

#### **Maximum number of devices in an IWLAN segment**

If there are several IWLAN/PB links within a segment, they will have to share the band width being available for the radio transmission. This will cause an extension of the update time for these devices. Example: If there are not more than a maximum of two IWLAN/PB links in an IWLAN segment at the same time, enter a "2".

![](_page_42_Picture_0.jpeg)

Configuring and Commissioning the Example Project

Configuration 6 Entry ID: 23488061

#### **Optimizing the update time**

By specifying the maximum number of links in your system in the "IWLAN parameter" tab you can optimize the update time.

![](_page_42_Picture_6.jpeg)

If you select the update time too short or if there are more links at the IWLAN segment than specified in the "IWLAN parameter", connection breakdowns may be caused. Therefore we recommend to maintain the default settings.

When optimizing the update time it is absolutely necessary to consider the following items, as otherwise you will take the risk that a stable communication cannot be set up.

Your system is operated with several radio segments and with more than 2 channels and the clients change between the segments (roaming). **The selected PN IO update time should not be shorter than 16ms.**

**Note** More in-depth information regarding the configuration of Wireless LANs can be found in the document " Guideline for the Use of Industrial Wireless LAN in a PROFINET IO Environment" (http://support.automation.siemens.com/WW/view/en/31938420)

![](_page_42_Picture_12.jpeg)

We strongly recommend checking the local radio conditions before commissioning.

To restrict the amount of channels on which W747 and IWLAN/PB link PN IO are looking for an AP, you have to make the following settings in the "Interfaces WLAN Advanced" menu which will optimize the roaming behavior in terms of time:

Background scan channel select -> activates the background scan

Background scan channels -> selection of the channels to be scanned

![](_page_43_Picture_1.jpeg)

# **6 Technical Data**

#### **SCALANCE W788 and W747**

Table 17

![](_page_43_Picture_165.jpeg)

#### **IWLAN/PB Link PN IO**

![](_page_43_Picture_166.jpeg)

![](_page_44_Picture_1.jpeg)

### **IM151-3 PN HF**

#### Table 19

![](_page_44_Picture_124.jpeg)

### **SCALANCE X204 Switch**

![](_page_44_Picture_125.jpeg)

## **CP 343-1 (343-1 EX21)**

Table 21:

![](_page_45_Picture_196.jpeg)

#### **Helix antenna for RCoax cable (2.4 GHz)**

#### Table 22

![](_page_45_Picture_197.jpeg)

#### **RCoax cables**

The data refer to the two RCoax cables with the MLFB numbers 6XV1875- 2A for 2.4 GHz and 6XV1875-2D for 5 GHz.

![](_page_45_Picture_198.jpeg)

![](_page_46_Picture_0.jpeg)

![](_page_46_Picture_145.jpeg)

![](_page_47_Picture_0.jpeg)

# **7 Important Terms and Bibliographic References**

#### **Access points**

 Many WLAN clients (end devices) can log in at an AP and can exchange data with each other via this AP. Comparable to a Switch, switching network cards of several end devices to a parallel data bus in the cable-based Ethernet, the Access Point provides a radio-based data bus via which the logged in end devices can exchange data.

#### **Update time**

Within an update time, all IO devices in the IO system have been supplied with new data by the IO controller (outputs), and all IO devices have sent their new data to the IO controller (inputs).

#### **Industrial Wireless LAN**

Apart from the data communication according to the Standard IEEE 802.11, the Industrial Wireless LAN of SIMATIC NET also offers a multitude of extensions (I features) being very useful for the industrial customer. IWLAN is particularly suitable for demanding industrial applications requiring a reliable radio communication due to:

- Automatic roaming in case of interruption of the connection to the Industrial Ethernet (Rapid Roaming)
- Cost saving when using an individual radio network for safely operating an processor either for process-critical data (e.g. alarm message) or for uncritical communication (e.g. service and diagnostic)
- Cost-efficient connection to devices in remote environments difficult to reach
- **iPCF** Industrial Point Coordination Function: Method for controlling the data traffic of a radio cell with the access point. In case of large station numbers, collisions can be avoided with the iPCF, thus increasing the data throughput. Furthermore the iPCF enables a fast change of the radio cell (Rapid Roaming). iPCF is optimized for being used in RCoax cables, and in this configuration it reaches the perfect performance. iPCF is a standard optimized for fast roaming and a deterministic transmission. During the current security mechanisms 802.1x and WPA, keys are negotiated in relatively time-consuming mechanisms, therefore these methods are not available at iPCF.

![](_page_48_Picture_0.jpeg)

#### **Isochronous real-time**

Isochronous real-time communication (PROFINET V3) is a transmission procedure where a part of the transmission time is reserved for the cyclic data transmission (deterministic). The communication cycle is divided in a deterministic part and in an open part. The cyclic IRT messages are sent in a deterministic channel, whereas the TCP/IP and RT messages are sent in an open channel. In this way, both data transmissions exist side by side without disturbing each other.

When implementing the transmission procedure in the ERTEC-ASICs (Enhanced Real-Time Ethernet Controller), you will reach cycle times of less than 1 ms and a jitter accuracy of less than 1µs.

#### **Coaxial cable, RCoax**

The coaxial cable – also referred to as "Coax" – is a metallic conductor system, which is used in the high-frequency transmission, e.g. as an antenna cable for radio and TV devices, and also for modern networks where high transmission speeds are demanded. In case of a coaxial cable, an inner conductor is covered by an outer, hose-shaped one. Both conductors are separated by a plastic insulation. Unlike other cables, this structure is characterized by a high interference immunity and small electromagnetic radiation.

In contrast, RCoax or leaky wave cables have a defined radiant behavior.

In the industrial communication, mainly two cable types are used:

- Cable in the radiation module for standard applications. The outer conductor of these cables is provided in regular intervals with slots vertical to the cable axis.
- Cable in coupling mode for the data transmission in the close range of the cable. The outer conductor is provided with a continuous slot parallel to the cable axis or has small openings whose intervals to each other are much smaller than half of the wave length.

#### **PROFINET**

In the scope of Totally Integrated Automation (TIA) PROFINET is the logical continuation of:

- PROFIBUS DP, the established field bus, and
- Industrial Ethernet, the communication bus for cell levels.

![](_page_49_Picture_0.jpeg)

The experiences from both systems have been integrated into PROFINET. PROFINET as an Ethernet-based automation standard of PROFIBUS International defines a cross-vendor communication and engineering model.

#### **PROFINET CBA**

In the scope of PROFINET, PROFINET CBA (Component Based Automation) is an automation concept

- for realizing modular application with distributed intelligence
- for the machine-to-machine communication

With PROFINET CBA, you create a distributed automation solution on the basis of prepared components and partial solutions. This concept suits very well with the demands for a higher modularization in the mechanical and process plant engineering by largely decentralizing the intelligent processing. Component Based Automation provides that these completely technological modules can be used as standardized components in large systems.

#### **PROFINET IO**

In the scope of PROFINET, PROFINET IO is a communication concept for realizing modular, distributed applications. With PROFINET IO you create automation solutions which you know from PROFIBUS and you are familiar with. On the one hand, PROFINET IO is realized by the PROFINET standard for automation devices and on the other hand by the engineering tool STEP 7. This means that the STEP 7 provides the same application view as regardless of whether you configure with PROFINET devices or PROFIBUS devices. The programming of your user program is the same for PROFINET IO and PROFIBUS DP, if you use the modules and system states lists extended for PROFINET IO.

#### **PROFINET IO controller**

A device which can be addressed via the connected IO devices. This means: the IO Controller exchanges input and output signals with allocated field devices. The IO controller is often the controller in which the automation program runs.

![](_page_50_Picture_0.jpeg)

#### **PROFINET IO device**

Distributed field device allocated to an IO controller (e.g. remote IO, valve terminals, frequency inverter, switches)

**Proxy** The PROFINET device with a proxy functionality is the representative of a PROFIBUS device at the Ethernet. Via the proxy functionality a PROFIBUS device can not only communicate with its master but also with all stations at the PROFNET. In case of PROFINET, you can integrate existing PROFIBUS systems by means of, e.g., an IE/PB link or a CPU 31x-2 PN/DP into the PROFINET communication. In place of the PROFIBUS components, the IE/PB link/the CPU takes up the communication via PROFINET. In this way you can connect DPV0 as well as DPV1 slaves to PROFINET.

**PST** Primary Setup Tool: The new STEP 7 versions contain the functionality. This enables you to set and read device names, IP addresses and other parameters. Uses DCP. Download under entry ID 19440762

#### **Real time**

Real time means that a system is processing external events in a defined time.

Determinism means that a system reacts predictably (deterministic).

Both requirements are important for industrial networks. PROFINET meets this requirements.

Consequently, PROFINET, as a deterministic real time network, is made up as follows:

The transfer of time-critical data takes place in guaranteed time intervals. For this purpose, PROFINET offers an optimized communication channel for real-time communication: Real-Time (RT).

- An exact determination (forecast) of the transfer time is possible.
- The smooth communication in same network via other standard protocols is ensured.

**telnet Tel**etype **Net**work is a widespread network protocol.

![](_page_51_Picture_0.jpeg)

**tftp server**

**T**rivial **F**ile **T**ransfer **P**rotocol is a very simple file transmission protocol.

![](_page_52_Picture_0.jpeg)

#### **Literature**

![](_page_52_Picture_145.jpeg)

- configurations of IO controllers and DP slaves via IE/PB link or IWLAN/PB link. http://support.automation.siemens.com/WW/view/en/21869196
- **/10/** PROFINET System Description, (A5E00298287-02) http://support.automation.siemens.com/WW/view/en/19826727
- **/11/** IWLAN Setup of a Wireless LAN in the Industrial Environment http://support.automation.siemens.com/WW/view/en/22681042